# SLIM FIT COACHING SYSTEM For KELAB SIHAT PEKAN

## SITI NOR AISYAH BINTI MOHAMAD

Bachelors of Computer Science (Software Engineering)

UNIVERSITI MALAYSIA PAHANG

## UNIVERSITI MALAYSIA PAHANG

| DECLARATION OF THESIS AND COPYRIGHT                                                                                                    |                                                                                                    |  |  |  |  |
|----------------------------------------------------------------------------------------------------|----------------------------------------------------------------------------------------------------|--|--|--|--|
| Author's Full Name : SITI I                                                                                                    | NOR AISYAH BINTI MOHAMAD                                                                                              |  |  |  |  |
| Date of Birth                                                                                                    |                                                                                                    |  |  |  |  |
| Title : SLIM                                                                                                    | le : SLIM FIT COACHING SYSTEM For KELAB SIHAT PEKAN                                                                   |  |  |  |  |
| Academic Session : SEMI                                                                                                    | ESTER II 2021/2022                                                                                                    |  |  |  |  |
| I declare that this thesis is class                                                                                                    | ified as:                                                                                                    |  |  |  |  |
| □ CONFIDENTIAL                                                                                                    | (Contains confidential information under the Official Secret Act 1997)*                                               |  |  |  |  |
| □ RESTRICTED                                                                                                    | (Contains restricted information as specified by the                                                                  |  |  |  |  |
| ☑ OPEN ACCESS                                                                                                    | organization where research was done)*<br>I agree that my thesis to be published as online open access<br>(Full Text) |  |  |  |  |
| <ol> <li>I acknowledge that Universiti Malaysia Pahang reserves the following rights:</li> <li>The Thesis is the Property of Universiti Malaysia Pahang</li> <li>The Library of Universiti Malaysia Pahang has the right to make copies of the thesis for the purpose of research only.</li> <li>The Library has the right to make copies of the thesis for academic exchange.</li> </ol> |                                                                                                    |  |  |  |  |
| Certified by:                                                                                                    |                                                                                                    |  |  |  |  |
|                                                                                                    |                                                                                                    |  |  |  |  |
| (Student's Signature)                                                                                                    | (Student's Signature)     (Supervisor's Signature)                                                                    |  |  |  |  |
| SITI NOR AISYAH BINTI<br>MOHAMAD DR. NUR SHAMSIAH BINTI<br>ABDUL RAHMAN<br>Date: 08/02/2023                                                                                                    |                                                                                                    |  |  |  |  |

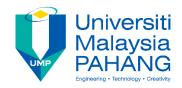

## SUPERVISOR'S DECLARATION

I hereby declare that I have checked this project and, in my opinion, this project is adequate in terms of scope and quality for the award of the degree of Bachelor in Computer Science (Software Engineering) With Honors

(Supervisor's Signature)Full Name: DR. NUR SHAMSIAH BINTI ABDUL RAHMANPosition: SUPERVISORDate: 08/02/2023

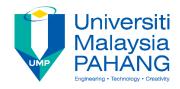

### STUDENT'S DECLARATION

I hereby declare that the work in this thesis is based on my original work except for quotations and citations which have been duly acknowledged. I also declare that it has not been previously or concurrently submitted for any other degree at Universiti Malaysia Pahang or any other institutions.

(Student's Signature) Full Name : SITI NOR AISYAH BINTI MOHAMAD ID Number : CB19099 Date : 8/2/2023

## SLIM FIT COACHING SYSTEM For KELAB SIHAT PEKAN

## SITI NOR AISYAH BINTI MOHAMAD

Thesis submitted in fulfillment of the requirements for the award of the Bachelor of in Computer Science (Software Engineering)

Faculty of Computer System and Software Engineering UNIVERSITI MALAYSIA PAHANG

MARCH 2023

#### ACKNOWLEDGEMENTS

First and foremost, all praise and thanks are belonging to Allah S.W.T, the Lord of mankind and all that exists, for His blessings, benevolence, and guidance at every stage of our life. May the blessing and peace of Allah be upon the messenger of Allah, Muhammad S.A.W, his family and companions.

Other than that I would like to express my sincere gratitude to my supervisor Dr. Nur Shamsiah binti Abdul Rahman for her advices, guidance, and support for me to finish up my thesis in this semester and not forget to Universiti Malaysia Pahang for giving me the opportunity to further my studies as a degree student and getting more knowledge which is very helpful for my future. Besides, I also deeply thanks to all the Faculty of Computer Systems and Software Engineering lecturer and staff for help me during my study time.

Last but not list, I also thankful to all family and friends who gave me support to finish this study and also complete my degree. I will never forget those who help me a lot in my studies. Thank you to all of you.

#### ABSTRAK

Pada masa kini, kesihatan adalah paling diutamakan oleh setiap orang. Untuk mendapatkan berat yang ideal, pengambilan makanan berkhasiat serta senaman yang cukup boleh membantu mengekalkan seseorang mencapai berat badan yang ideal. Sekarang, kebanyakan orang jarang bersenam kerana kesuntukan masa kerana pekerjaan, ada juga yang memang tidak berminat bersukan, faktor usia dan lain lain. Walaubagaimanapun, untuk mencapai berat yang ideal, bukan senaman sahaja yang membantu. Malahan pengambilan makanan yang betul mengikut keperluan badan seseorang juga penting untuk mendapatkan berat yang ideal. Jadi, tujuan projek ini adalah untuk menyediakan platfom kepada masyarakat untuk mencapai berat yang ideal. Hasilnya, semua yang menyertai akan mendapatkan berat yang ideal dan kesihatan yang baik hasil bimbingan jurulatih Kelab Sihat Pekan. Hasil ini penting dalam mencapai tujuan-tujuan projek.

#### ABSTRACT

Nowadays, health is the top priority of everyone. To gain the ideal weight, nutritious food intake as well as adequate exercise can help keep a person reaching the ideal weight. Now, most people rarely exercise due to lack of time due to work, there are also those who are not interested in sports, age factors and others. However, to achieve the ideal weight, it is not only exercise that helps. Even the right food intake according to the needs of one's body is also important to gain the ideal weight. So, the purpose of this project is to provide a platform to the community to achieve the ideal weight. As a result, all who participate will gain ideal weight and good health as a result of the Kelab Sihat Pekan coach's guidance. These results are important in achieving the objectives of the project.

## TABLE OF CONTENT

| DEC  | CLARATION                            |      |
|------|--------------------------------------|------|
| TIT  | LE PAGE                              |      |
| ACK  | KNOWLEDGEMENTS                       | ii   |
| ABS  | TRAK                                 | iii  |
| ABS  | TRACT                                | iv   |
| TAB  | BLE OF CONTENT                       | v    |
| LIST | Г OF TABLES                          | ix   |
| LIST | Γ OF FIGURES                         | X    |
| LIST | Γ OF SYMBOLS                         | xii  |
| LIST | Γ OF ABBREVIATIONS                   | xiii |
| CHA  | APTER 1 INTRODUCTION                 | 1    |
| 1.1  | BACKGROUND STUDY                     | 1    |
| 1.2  | PROBLEM STATEMENT                    | 1    |
| 1.3  | GOAL AND OBJECTIVE                   | 2    |
| 1.4  | SCOPE                                | 3    |
| 1.5  | SIGNIFICANT OF PROJECT               | 3    |
| 1.6  | REPORT ORGANIZATION                  | 4    |
| CHA  | APTER 2 LITERATURE REVIEW            | 5    |
| 2.1  | INTRODUCTION                         | 5    |
| 2.2  | EXISTING SYSTEM                      | 5    |
|      | 2.2.1 Existing system 1: FitFromHome | 6    |

|                                        | 2.2.2  | Existing system 2: noomii           | 7  |
|----------------------------------------|--------|-------------------------------------|----|
|                                        | 2.2.3  | Existing system 3: WELLNESS ACADEMY | 8  |
| 2.3                                    | COM    | PARISION OF EXISTING SYSTEM         | 9  |
| 2.4                                    | COM    | PARISON FROM PREVIOUSE STUDY        | 10 |
| 2.5                                    | SUM    | MARY                                | 13 |
| СНА                                    | PTER 3 | 3 METHODOLOGY                       | 14 |
| 3.1                                    | INTR   | ODUCTION                            | 14 |
| 3.2                                    | PROJ   | ECT FRAMEWORK                       | 14 |
| 3.3                                    | PROJ   | ECT REQUIREMENT                     | 17 |
|                                        | 3.3.1  | Functional requirement              | 17 |
|                                        | 3.3.2  | Non-Functional requirement          | 17 |
|                                        | 3.3.3  | Constrains                          | 18 |
|                                        | 3.3.4  | Limitation                          | 18 |
| 3.4                                    | PROP   | POSED DESIGN                        | 19 |
|                                        | 3.4.1  | FlowChart Diagram                   | 19 |
|                                        | 3.4.2  | Context Diagram                     | 22 |
|                                        | 3.4.3  | Use Case Diagram and Description    | 23 |
|                                        | 3.4.4  | Activity diagram                    | 24 |
| 3.4.4.                                 | .1     | Manage User Data Flow diagram       | 24 |
| 3.4.4.                                 | .2     | Manage Health Data Flow diagram     | 25 |
| 3.4.4.                                 | .3     | Manage Report Data Flow diagram     | 25 |
| 3.4.4.                                 | .4     | Manage Program Data Flow diagram    | 26 |
| 3.4.4.                                 | .5     | Manage Payment Data Flow diagram    | 26 |
| 3.4.4.6 Manage Forum Data Flow diagram |        | Manage Forum Data Flow diagram      | 27 |

| 3.5     | DATA                          | A DESIGN                        | 28 |  |  |  |
|---------|-------------------------------|---------------------------------|----|--|--|--|
|         | 3.5.1                         | ERD                             | 28 |  |  |  |
|         | 3.5.2                         | Database                        | 29 |  |  |  |
| 3.6     | PROTOTYPE                     |                                 |    |  |  |  |
| 3.7     | PROT                          | TOTYPE DESIGN                   | 34 |  |  |  |
| 3.8     | PROT                          | TOTYPE USABILITY                | 35 |  |  |  |
| 3.9     | TEST                          | 'ING PLAN                       | 38 |  |  |  |
| 3.10    | POTE                          | ENTIAL USE OF PROPOSED SOLUTION | 40 |  |  |  |
|         |                               |                                 |    |  |  |  |
| CHA     | PTER 4                        | 4 RESULTS AND DISCUSSION        | 41 |  |  |  |
| 4.1     | INTR                          | ODUCTION                        | 41 |  |  |  |
| 4.2     | IMPL                          | EMENTATION                      | 41 |  |  |  |
|         | 4.2.1                         | Development Environment         | 41 |  |  |  |
|         | 4.2.2                         | System Functionality            | 44 |  |  |  |
| 4.2.2.  | 1                             | Manage user module              | 44 |  |  |  |
| 4.2.2.2 | 2                             | Manage health module            | 46 |  |  |  |
| 4.2.2.3 | 3                             | Manage report module            | 47 |  |  |  |
| 4.2.2.4 | 4.2.2.4 Manage program module |                                 |    |  |  |  |
| 4.2.2.  | 4.2.2.5 Manage payment module |                                 |    |  |  |  |
| 4.2.2.0 | 6                             | Manage forum module             | 49 |  |  |  |
| 4.3     | TEST                          | ING AND RESULT DISCUSSION       | 50 |  |  |  |
|         | 4.3.1                         | Functional Testing              | 50 |  |  |  |
| CHA     | PTER 5                        | 5 CONCLUSION                    | 52 |  |  |  |
|         |                               |                                 |    |  |  |  |
| 5.1     | OVEF                          | RVIEW                           | 52 |  |  |  |

| 5.2  | CONSTRAINS                    | 52 |
|------|-------------------------------|----|
|      | 5.2.1 Development Constraints | 52 |
|      | 5.2.2 System Constraints      | 52 |
| 5.3  | FUTURE WORK                   | 53 |
| 5.4  | CONCLUSION                    | 54 |
| REF  | ERENCES                       | 55 |
| APPI | ENDIX A VIDEO EXPLAINATION    | 57 |
| APPI | ENDIX B (SRS)                 | 58 |
| APPI | ENDIX C (SDD)                 | 59 |
| APPI | ENDIX D GANTT CHART           | 60 |
| APPI | ENDIX E UAT FORM              | 61 |
| APPI | ENDIX F (PICTURE)             | 67 |

## LIST OF TABLES

| Table 2.1  | SFCS Comparision of existing system      | 9  |
|------------|------------------------------------------|----|
| Table 2.2  | Comparision from previous study          | 12 |
| Table 3.1  | SFCS Use case description                | 23 |
| Table 3.2  | Table Users                              | 29 |
| Table 3.3  | Table Health                             | 30 |
| Table 3.4  | Table Programs                           | 30 |
| Table 3.5  | Table Coachee Program                    | 30 |
| Table 3.6  | Table Payments                           | 31 |
| Table 3.7  | Table Forums                             | 31 |
| Table 3.8  | Usability description                    | 35 |
| Table 3.9  | Implementation of usability in prototype | 37 |
| Table 3.10 | Testing plan                             | 38 |
| Table 4.1  | Testing plan result                      | 51 |

## LIST OF FIGURES

| 6<br>7<br>8<br>15<br>19<br>20<br>21 |
|-------------------------------------|
| 8<br>15<br>19<br>20                 |
| 15<br>19<br>20                      |
| 19<br>20                            |
| 20                                  |
|                                     |
| 21                                  |
|                                     |
| 22                                  |
| 23                                  |
| 24                                  |
| 24                                  |
| 25                                  |
| 25                                  |
| 26                                  |
| 26                                  |
| 27                                  |
| 28                                  |
| 32                                  |
| 33                                  |
| 33                                  |
| 39                                  |
| 42                                  |
| 42                                  |
| 43                                  |
| 43                                  |
| 44                                  |
| 44                                  |
| 45                                  |
| 45                                  |
| 45                                  |
| 46                                  |
| 46                                  |
|                                     |

| Figure 4.12                | Admin can view report for all users                                        | 47 |
|----------------------------|----------------------------------------------------------------------------|----|
| Figure 4.13                | Coachee can decide to attend or not attend program                         | 47 |
| Figure 4.14                | Coach can manage program                                                   | 48 |
| Figure 4.15                | Coachee can view payment details                                           | 48 |
| Figure 4.16                | Coach can manage payment details                                           | 48 |
| Figure 4.17                | Coachee can add, delete, comment forum                                     | 49 |
| Figure 4.18                | Coach can add, delete, comment forum                                       | 49 |
| Figure 4.16<br>Figure 4.17 | Coach can manage payment details<br>Coachee can add, delete, comment forum | 4  |

## LIST OF SYMBOLS

| KSP  | Kelab Sihat Pekan             |
|------|-------------------------------|
| SFCS | Slim Fit Coaching System      |
| RAD  | Rapid Application Development |

## LIST OF ABBREVIATIONS

| GUI   | Graphical User Interface        |
|-------|---------------------------------|
| HTML  | Hypertext Markup Language       |
| MySQL | My Structured Query Language    |
| PHP   | Hypertext Preprocessor          |
| SDLC  | Software Development Life Cycle |

#### **CHAPTER 1**

#### **INTRODUCTION**

#### 1.1 BACKGROUND STUDY

Health is a state of physical well-being(Balog, 2005). It comprises decisions on how to live a healthy lifestyle, avoid diseases and ailments, and maintain a balanced body, mind, and soul. Everyone is responsible for their own health.

Kelab Sihat Pekan (KSP) that is located at Pekan, Pahang is a legal & registered nutrition club with Herbalife Nutrition Malaysia that led by Encik Amir. The number of coaches in this club is more than 3 person include Encik Amir. While the number of coachees more than 20 person. The club aim is to help people get ideal health and weight. The coach will guide the coachee to get by gaining good health, as well conduct the program by face-to-face and online. Throughout the club operating until now, the processes are still ongoing manually.

This study is to develop a system to facilitate club operation. The system that will be develop called Slim Fit Coaching System (SFCS). With a system the management processes for club will run smoothly.

#### **1.2 PROBLEM STATEMENT**

This research considers a several problems as most of data are written and recorded manually using paper. The risk of loss, theft and natural disasters are very high when using this traditional method. The probability of lost data is very high. Also, waste of cost for paper purchases to record the data manually.

The process of retrieve the data takes a long time especially for admin to make reports because admin need to find all the form for each coachee. Besides that, the process for the coach to record all the information about the coachee becomes complicated as it is necessary to write the same information repeatedly and the process of writing information for coachee becomes complicated as it is necessary to write everything on paper. The form that coach need to fill manually shows in Figure 1.1.

| NAMA                    | BORA                                                                                                    |                                    |            | NTINA                                                                                                    | p.       | TARIKH          | 46                                           |   |
|-------------------------|----------------------------------------------------------------------------------------------------|------------------------------------|------------|----------------------------------------------------------------------------------------------------|----------|-----------------|----------------------------------------------|---|
| NO TEL                  | ancon                                                                                                    |                                    | U          | MUR                                                                                                    | 53       | TINGG           |                                              | 1 |
| BERAT                   | 994                                                                                                    | BERAT                              | IDEAL      |                                                                                                    | BERAT -  |                 | T NORMAL o                                   |   |
| ANGGARAN<br>BERAT IDEAL | Contraction of the second                                                                                                    | ALC: NOT THE OWNER OF THE OWNER OF | 10000-0000 |                                                                                                    |          |                 | 175 CM 180 CM<br>76 KG 81 KG                 |   |
| 0                       |                                                                                                    | UMUR                               | 18 -       | 10000                                                                                                    | 40 -     | 1.000           | 60>                                          |   |
| G                       | 541                                                                                                    | WANITA                             | 21%        | - 33%                                                                                                    | 23%      | - 34%           | 24% - 36%                                    |   |
| LEMAK LUAR              | in the second                                                                                                    | LELAKI                             | 8% -       | 20%                                                                                                    | 11%      | 22%             | 13% - 26%                                    |   |
|                         | 23.6                                                                                                    | AIR I                              | DEAL       |                                                                                                    | WANITA   |                 | 50% - 55%                                    |   |
|                         |                                                                                                    |                                    |            | LELAKI                                                                                                    |          | 60% - 65%       | L                                            |   |
| AIR DALAM<br>BADAN      | and the second second s |                                    |            | KAJ                                                                                                    | NAK KAN  | AK              | 65% - 75%                                    | 1 |
|                         | 20 0                                                                                                    | 1. HIDDE                           | EN FAT     | 4. UNE                                                                                                    | DER EXER | RCISED          | 7. KURUS                                     | 1 |
| AD I                    | 39.0                                                                                                    | 2. GE                              |            | 5. STANDART                                                                                                    |          | 8. KURUS + OTOT | 1                                            |   |
| JISIM OTOT              |                                                                                                    | 3. LOMAK                           | + OTOT     | 6. STAN                                                                                                    | DART MU  | SCULER          | 9. SANGAT BERIOTO                            |   |
| UMUR<br>METABOLIK       | 1369                                                                                                    | UM                                 | UR IDE     |                                                                                                    | ADAL     | AH UMU          | OLISME SIHAT<br>R YANG LEBIH<br>IMUR FIZIKAL | ł |
|                         |                                                                                                    | WA                                 | NITA       |                                                                                                    | 1.6      | LEL             | AKI                                          | 1 |
| USIAA                   | 2.5                                                                                                    | < 50 KG                            | 50-70 KG   | < 75 KG                                                                                                    | < 85 KG  | 65-95 KG        | < 95 KG                                      |   |
| JISIM                   |                                                                                                    | 1.96 KG                            | 2.40 KG    | 2.95 KG                                                                                                    | 2.66 KG  | 3.29 KG         | 3.69 KG                                      | ٦ |
| -                       |                                                                                                    | 1- 4                               |            | The statement of the local division of the local division of the l | SIHAT    |                 | 0.00110                                      |   |
| (a)                     | 111                                                                                                    | 6 -                                | 12         | -                                                                                                    | RANG S   | HAT             | -                                            |   |
| ENAK                    | TT                                                                                                    | 13                                 |            |                                                                                                    | SIKO TI  |                 | -                                            |   |

Figure 1.1 Body Scan Analysis form

## **1.3 GOAL AND OBJECTIVE**

The goal of this project is to build web-based application for the user For Kelab Sihat Pekan.

- I. To identify the process of Slim Fit Coaching System For Kelab Sihat Pekan
- II. To develop a web-based application for Slim Fit Coaching System For Kelab Sihat Pekan
- III. To test the functionality of Slim Fit Coaching System For Kelab Sihat Pekan

#### 1.4 SCOPE

The scope of the project is has been discussed and agree as follows:

- I. User scope:
  - i) Admin of Kelab Sihat Pekan
  - ii) Coach that has been registered by HerbaLife
  - iii) Coachee in age more than13 years old
- II. System scope:
  - i) Covered the process between admin, coach and coachee.
  - ii) Covered health progress of coachee health update, online and offline program
- III. Development scope:
  - i) Using Visual Studio Code, XAMPP software

## **1.5 SIGNIFICANT OF PROJECT**

The significant of the project as follows:

- i) Admin: Admin can implement automatic method in generating report
- ii) Coach: Coach can implement new way to guide the coachee to create engagement with coachee
- Coachee: Coachee can have a process of gaining ideal weight in an interactive way

#### 1.6 REPORT ORGANIZATION

This report contains of five chapters. Chapter 1 explain about the overview of the project including the Introduction, Problem Statements, Objective of the project, Scope and Thesis Organization.

Chapter 2 briefly explain about the literature review on existing systems that related with online coaching.

Chapter 3 explains about the methodology used in this project. This project Software Development Life Cycle (SDLC) which is based on the Rapid Application Development (RAD) model approach. This model consist of four phases which are Requirements Planning, User Design, Rapid Construction and cutover.

Chapter 4 explains about result and discussion based on development and testing of this project. In this chapter, all the results and output of the project were briefly discuss. These include the software development, application testing, collecting data and result of the project.

Chapter 5 conclude and summarize the final result on this project. The limitation and further works were discussed thoroughly in this chapter.

## **CHAPTER 2**

#### LITERATURE REVIEW

#### 2.1 INTRODUCTION

Chapter 2 is about the review of existing coaching system. Three existing system were explained in detail and compare. The comparisons will focus on the Graphical User Interface (GUI), target user, functions provided, advantages and disadvantages of the system. Comparisons between the three existing system recommend the weaknesses, the strength and the effectiveness of the existing system. The comparisons are done to ensure that the system that will be develop in this project is a better version.

#### 2.2 EXISTING SYSTEM

In this section, three existing system will be reviewed. These three system are:

- I. FitFromHome (<u>https://www.fitfromhome.my/</u>)
- II. noomii (https://www.noomii.com/health-and-fitness-coach-malaysia)
- III. WELLNESS ACADEMY (https://www.wellnessacademy.my/)

#### 2.2.1 Existing system 1: FitFromHome

During a pandemic and lockdowns, Fit From Home was founded. It was developed because KD Trainer, an in-person firm, was no longer able to assist customers during the lockdown. The goal is to help even more people by using technology to spread our message to various individuals in different regions of the world. They will advise everyone on how many calories and macronutrients you will require based on your own objectives. Coachee will meet with our dietician twice a month through Zoom for a live Q&A session.

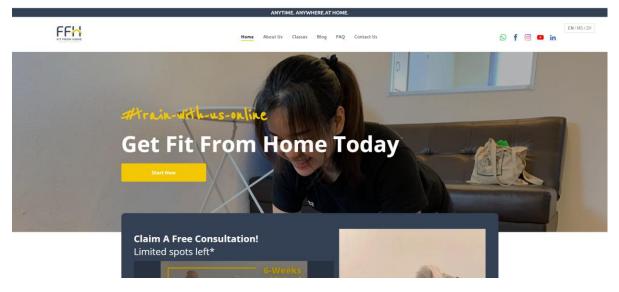

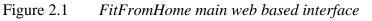

From the figure 2.1, the main interface includes top bar for user to know about system, to contact and so on. The "start now" button proceed to WhatsApp application.

#### 2.2.2 Existing system 2: noomii

Noomii is a free online service that assists people in finding the right life coach, career coach, or business coach. Hundreds of independent coaches from the United States, Canada, and more than 30 other countries are included in Noomii's huge and comprehensive database of professional coaches. Based on their individual goals, personality, and history, the system will swiftly and efficiently match customers with their appropriate coach. PairCoach Enterprises Inc, a privately held firm headquartered in Vancouver, Canada, owns Noomii.

| For Organizations For Individuals                | For Coaches * Login                                                    |
|--------------------------------------------------|------------------------------------------------------------------------|
| the professional coach directory                 | Get a Recommendation Find a Coach * About Coaching * About Us * Help * |
| Fin                                              | d Coaches Near You: Enter your city Find Coaches                       |
| Find a Coach > Health and Filness Coach          | es > Malaysia                                                          |
| More Coaches in Malaysia<br>ADD ADHD Coaches (1) | Health and Fitness Coaches In Malaysia                                 |
| Business Coaches (4)                             | The Smart May Te Find A Ceach                                          |
| Career Coaches (13)                              | The Smart Way To Find A Coach                                          |
| Christian Coaches (2)                            |                                                                        |
| Entrepreneurship Coaches (6)                     |                                                                        |
| Executive Coaches (13)                           | Describe Your Goals Get Matched Free Consultations Hire Your Coach     |
| Family Coaches (2)                               |                                                                        |
| Health and Fitness Coaches (1)                   | Find My Ideal Coach Now                                                |
| Leadership Coaches (18)                          |                                                                        |
| Life Coaches (32)                                | Filter by Location                                                     |
| Money and Finance Coaches (4)                    |                                                                        |
| Destruction Constant (44)                        | Diselvision health and fitness earch Halausia 4.4.6.4                  |

Figure 2.2 noomii main web baesd interface

From the figure 2.2, the main interface includes top bar for user to find a coach and so on. User need to enter city to find coach.

## 2.2.3 Existing system 3: WELLNESS ACADEMY

Both corporate partners and the general public benefit from WELLNESS ACADEMY's education and training. The courses will assist people in being healthy by implementing small, gradual, and long-term lifestyle adjustments. Through health education, wellness lifestyle practises, and health screening activities, the academy will interact with individuals from all backgrounds to foster a feeling of community and belonging, which will inspire increased creativity and productivity.

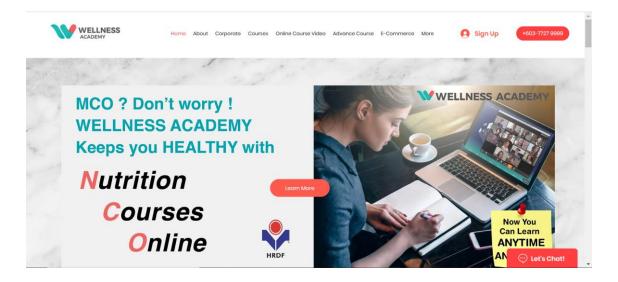

Figure 2.3 WELLNESS ACADEMY main web baesd interface

From the figure 2.3, the main interface includes top bar for user to sign up and so on. Also in the middle, there have learn more button for user to know about this system.

## 2.3 COMPARISION OF EXISTING SYSTEM

The table 2.1 below shows the comparison of existing system include platform type, target user, function provided, advantage and disadvantage.

| System       | FitFromHome                                                                             | noomii                                                                                                    | WELLNESS ACADEMY                                                               |
|--------------|-----------------------------------------------------------------------------------------|----------------------------------------------------------------------------------------------------|--------------------------------------------------------------------------------|
| Platform     | Web based                                                                               | Web based                                                                                                    | Web based                                                                      |
| Target user  | -Individual                                                                             | -Individual<br>-Organization                                                                                                    | -Individual                                                                    |
| Functions    | -Registration                                                                           | -Registration                                                                                                    | -Registration                                                                  |
| provided     | -Login                                                                                  | -Login                                                                                                    | -Login                                                                         |
|              | -Contact coach                                                                          | -Choose coach<br>-Find nearest coach                                                                                                    | -Choose course type                                                            |
| Advantage    | -Interactive user<br>interface<br>-Have link direct to<br>WhatsApp's                    | - Interactive user<br>interface<br>-Available a different<br>type of coach; not only<br>health and fitness<br>coaches, but include<br>business, career, life and<br>relationship | -Interactive user interface<br>-Have chat box and link<br>direct to WhatsApp's |
| Disadvantage | -No direct information<br>about the coaching<br>step. User need to<br>click FAQ button. | -No chat box or link<br>direct to WhatsApp's<br>-No home button                                                                                                    | -No successful testimony<br>picture or video                                   |

## Table 2.1SFCS Comparision of existing system

#### 2.4 COMPARISON FROM PREVIOUSE STUDY

Below shows the journal articles and conference paper that related to this study:

- myPace: An Integrative Health Platform for Supporting Weight Loss and Maintenance Behaviors (Barnett et al., 2015)
- Design and Evaluation of an Interactive Exercise Coaching System for Older Adults: Lessons Learned(Ofli et al., 2016)
- Automated e-Coaching System Architecture Framework for Promoting Physical Activity(IEEE Systems & Institute of Electrical and Electronics Engineers, n.d.)
- 4. Behavioral Informatics and Computational Modeling in Support of Proactive Health Management and Care(Pavel et al., 2015)
- An IoT-Aware Architecture for Smart Healthcare Coaching(Amato & Coronato, 2017)

Table 2.2 below shows comparison from the journal articles and conference paper that related to this study include system name, approaches, and system outcome.

| No. | TITLE                                                                                                    | SYSTEM<br>NAME                 | Approaches                                       | SYSTEM OUTCOME                                                                                                    |
|-----|----------------------------------------------------------------------------------------------------|--------------------------------|--------------------------------------------------|----------------------------------------------------------------------------------------------------|
| 1.  | myPace: An<br>Integrative Health<br>Platform for<br>Supporting<br>Weight Loss and<br>Maintenance<br>Behaviors        | myPace                         | Not stated                                       | <ol> <li>facilitating communication<br/>between the dietitian and the<br/>patient between consultations</li> <li>facilitating self-reflection in<br/>goal setting and supportive<br/>accountability</li> <li>creating understanding of the<br/>condition and commitment to<br/>change by setting small steps to<br/>monitor progress</li> <li>supporting motivation by<br/>achieving small steps with<br/>feedback from the dietitian</li> </ol>                                                                                |
| 2.  | Design and<br>Evaluation of an<br>Interactive<br>Exercise<br>Coaching System<br>for Older Adults:<br>Lessons Learned | Not stated                     | -Using<br>Microsoft<br>Kinect<br>-Using<br>MySQL | <ol> <li>User can watch several<br/>introductory videos, start the<br/>warm-up, or start a new exercise<br/>session.</li> <li>User can access to the camera<br/>setup where the Kinect camera<br/>tilt can be adjusted.</li> <li>Each exercise consists of three<br/>stages:         <ol> <li>Instructions—including a<br/>demonstration of the routine</li> <li>Execution—computer-<br/>assisted exercise by the user, and</li> <li>Exercise summary—the<br/>overall evaluation of the<br/>performance.</li> </ol> </li> </ol> |
| 3.  | Automated e-<br>Coaching System<br>Architecture<br>Framework for<br>Promoting<br>Physical Activity                   | e-coaching<br>system           | -Using<br>MySQL                                  | <ol> <li>User can insert and modify<br/>their information and settings<br/>details</li> <li>Identifying and determining<br/>the user's stage of change level</li> <li>Setting goals based on the<br/>identified user's stage of change</li> <li>Monitoring the physical<br/>activity behaviour: self-<br/>monitoring device is provided to<br/>the user to measure their<br/>physical activity</li> <li>Reasoning about the changes<br/>required for updating the rules</li> </ol>                                              |
| 4.  | Behavioral<br>Informatics and<br>Computational<br>Modeling in                                                        | Health<br>Coaching<br>Platform | -Using<br>Microsoft<br>Kinect                    | <ol> <li>Participant's responses to<br/>questions, observations of<br/>caregivers, or clinicians as noted<br/>in the electronic health record, a</li> </ol>                                                                                                    |

|    | Support of<br>Proactive Health<br>Management and<br>Care          |                                  |                                                                      | participant's telephone use<br>history, purchasing history, or<br>similar sources of behaviour<br>related data may all provide<br>information used in<br>computational models to<br>estimate activities or patient<br>state<br>2) System assessed sleep<br>hygiene issues, anxiety, and<br>circadian rhythm patterns before<br>recommending changes to the<br>environment or relaxation<br>exercises                                                                                                    |
|----|-------------------------------------------------------------------|----------------------------------|----------------------------------------------------------------------|----------------------------------------------------------------------------------------------------|
| 5. | -An IoT Aware<br>Architecture for<br>Smart Healthcare<br>Coaching | -Smart<br>Healthcare<br>Coaching | -Using XMPP<br>(Extensible<br>Messaging and<br>Presence<br>Protocol) | <ol> <li>The system makes prediction<br/>and the recovery of anomalous<br/>situations resulting from<br/>anomalous</li> <li>The system makes<br/>transmission of patient's data to<br/>the medical centre to be<br/>evaluated by physician or access<br/>to medical services in emerging<br/>situation;</li> <li>System monitors multi-<br/>parameter patient monitoring<br/>(blood pressure, glucose, etc)</li> <li>Training program<br/>personalized for the<br/>improvement of the patient's<br/>outcome.</li> </ol> |

Table 2.2Comparision from previous study

#### 2.5 SUMMARY

Based on the review done in Section 2.2, explain about the details of the system. Including user interface (UI) for FitFromHome System, noomii system and WELLNESS ACADEMY system. As for section 2.3, table 2.1 shows the summary of the comparison of three existing system. There are 5 elements that used for comparison such as platform, target user, functions provided, advantage, disadvantage. For section 2.3, table 2.2 shows comparison between previous study from the journal articles and conference paper for 4 elements; title, system name, approaches and system outcomes.

According to the review, each system has its own set of benefits and drawbacks. However, there are certain commonalities and differences in the systems' characteristics, as well as various limitations for each system. The useful information based on the study that had been conducted may be found in this chapter completed can be used to the planned application system to improve it.

#### **CHAPTER 3**

#### METHODOLOGY

#### 3.1 INTRODUCTION

This chapter gives a summary regarding the methodology used in the development of the proposed project. Section 3.2 is the project framework elaboration of the chosen methodology which is the Rapid Application Development (RAD) model methodology. Then, section 3.3 explains project requirement involve in the project.

#### 3.2 PROJECT FRAMEWORK

The systems development life cycle (SDLC) is a phrase involved requirement gathering, requirement analysis, high level design, low level design, implementation, testing anf deployment & maintenance (Mishra, A., & Dubey, D. ,2013). The development of an application must be done in a specific way. This strategy, known as methodology, is necessary to ensure that the application is developed in a methodical manner, on time, and without errors. To put it another way, methodology refers to the explanation of why specific actions, methods, and steps were employed in the development of applications.

Under the Software Development Life Cycle (SDLC), researchers have suggested a number of techniques, including the Waterfall model, Agile Software Development, Rapid Application Development (RAD), and Joint Application Development (JAD). In guiding and completing this project, which is the development of web application, Rapid Application Development (RAD) model methodology is chosen.

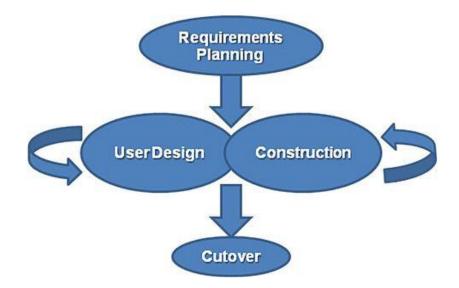

Figure 3.1 below shows the flow phase of Rapid Application Development (RAD) model

Figure 3.1 RAD model of Software Development Life Cycle Phases

Rapid Application Development (RAD) methodology is a methodology refers to a development life cycle intended to produce systems with higher quality and much faster development than the conventional life cycle. At every stage of the development process, RAD methodology is intended to be adaptable to changes and to accept new inputs, such as features and functions.

First and foremost, the requirement planning step. This stage corresponds to the project scoping meeting. Even though it is shorter than in other project management approaches, the planning phase is nevertheless essential to the project's success. Developers, customers (software users), and team members communicate at this stage to define the project's goals and expectations as well as any present or future problems that would need to be fixed throughout the development. Researching the present issue, establishing the project's needs, and finalising the requirements with each stakeholder's permission are the main components of this stage.

Next is user design. The user design will be developed through several prototype iterations once the project's scope has been determined. This is the RAD methodology's core component and what distinguishes it from other project management approaches. Clients and developers collaborate closely throughout this stage to make sure that their demands are satisfied at every stage of the design process. The consumers may evaluate

each product prototype at each level to make sure it matches their expectations, almost like custom software development. With this approach, designers have the option to make changes to the model as they go until they find a good design.

Phase 3, rapid construction. The working model is created in phase three using the prototypes and beta systems from phase one. Developers can build the final working model more quickly than they could by using a traditional project management methodology because the majority of the issues and changes were addressed during the thorough iterative design phase. The phase is divided into multiple smaller sections, including Unit, Integration, and System Testing, Coding, Program and Application Development, and Preparation for Rapid Construction.

The last phase, phase 4. The finished product is launched during this stage of implementation. It includes user training in addition to data conversion, testing, and switchover to the new system.

#### **3.3 PROJECT REQUIREMENT**

Based on discussion that has been made with Encik Amir. In this section are functional requirement, non-functional requirement, contains and limitations.

#### **3.3.1 Functional requirement**

- 1. The system must allow admin make registration for coach and coachee
- 2. The system must allow coach and coachee for make registration
- 3. The system must allow admin, coach and coachee should can login to the system
- 4. The system must allow admin should can manage user account
- 5. The system must allow admin should can handle all the data including view and generate report
- 6. The system must allow coach and coachee should can manage health progress
- 7. The system must allow coach and coachee to manage program
- 8. The system must allow coach and coachee to manage payment data
- 9. The system must allow coach, coachee and admin to manage forum

#### 3.3.2 Non-Functional requirement

- 1. The system shall take not more than 20 seconds to successfully load the system
- 2. The system shall grant access to accounts when users enter the correct username and password

## 3.3.3 Constrains

1. Cost: Transportation costs to meet client

## 3.3.4 Limitation

- 1. Each coachee can only have one coach
- 2. Each coach can have more than 1 coachee

#### 3.4 PROPOSED DESIGN

## 3.4.1 FlowChart Diagram

Figure 3.2, 3.3 and 3.4 below shows flowchart for each user. Flowchart visually displays the sequence of activities in a process and who is responsible for those activities

## Admin

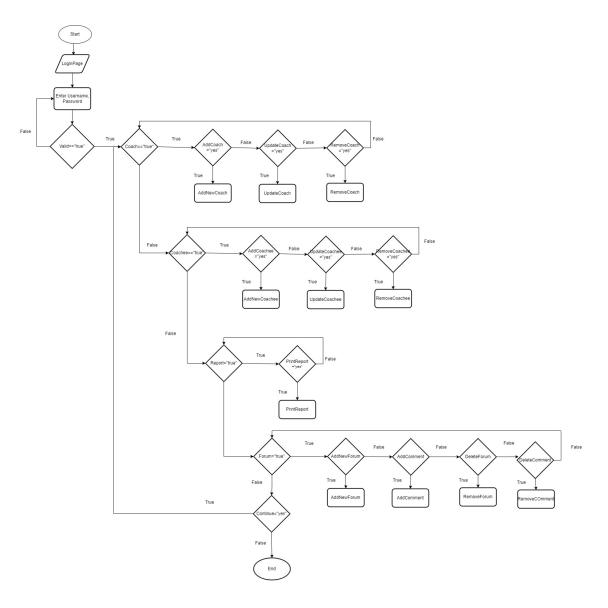

Figure 3.2 Flowchart for admin

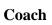

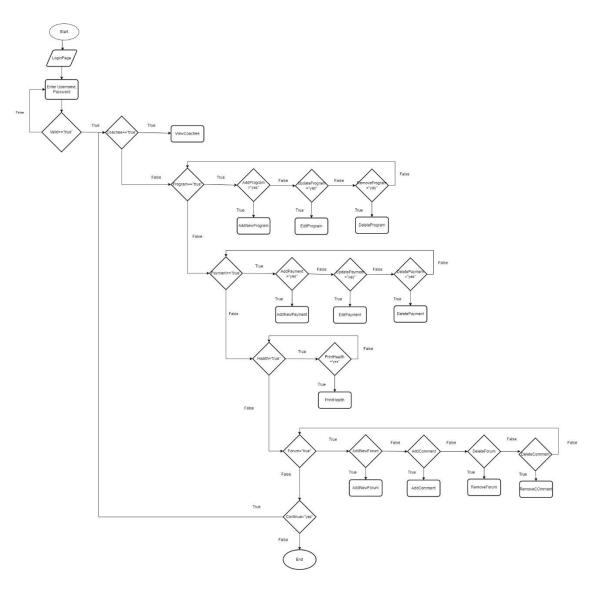

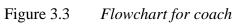

# Coachee

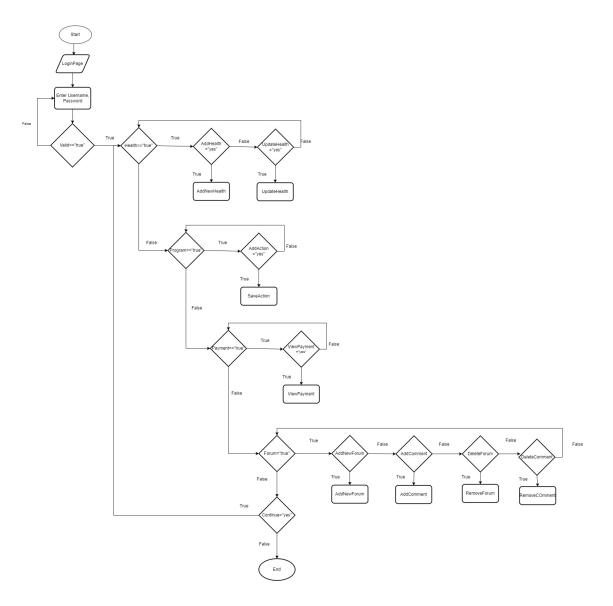

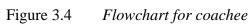

#### 3.4.2 Context Diagram

Figure 3.5 shows the context diagram for SFCS. This diagram shows the data flows between users' and the system. Refer SRS Document in Appendix B for more information.

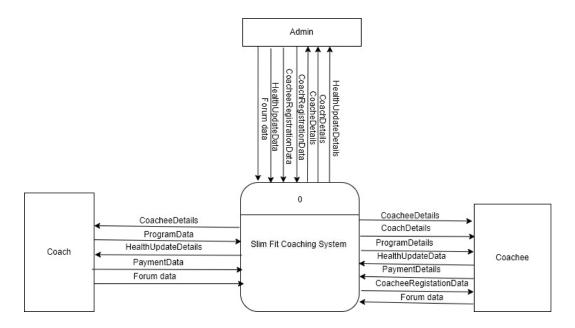

Figure 3.5 Context diagram for SFCS

#### 3.4.3 Use Case Diagram and Description

Figure 3.6 shows the use case diagram for SFCS. And table 3.1 shows use case description. This diagram shows what user can use in the system. Refer SRS Document in Appendix B for more information

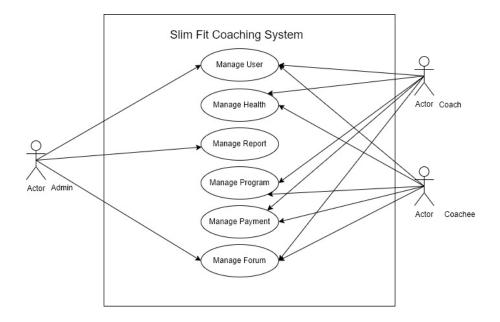

| Figure 3.6 | Use case diagram | for SFCS  |
|------------|------------------|-----------|
|            |                  | Je. 21 02 |

| MODULE NAME    | USER    | DESCRIPTION                                   |
|----------------|---------|-----------------------------------------------|
| Manage User    | Admin   | Make registration for coach, register coachee |
|                | Coach   | Make registration                             |
|                | Coachee | Make registration                             |
| Manage health  | Coach   | View health update                            |
|                | Coachee | View, add, update health                      |
| Manage Report  | Admin   | Generate report                               |
| Manage Program | Coach   | View, add, delete, update program             |
|                | Coachee | View, update program action                   |
| Manage payment | Coach   | View, add, delete update payment              |
|                | Coachee | View payment                                  |
| Manage forum   | Admin   | Comment, delete, add new forum                |
|                | Coach   | Comment, delete, add new forum                |
|                | coachee | Comment, delete, add new forum                |

Table 3.1SFCS Use case description

#### 3.4.4 Activity diagram

Figure below shows the activity diagram for SFCS. This visually presents a series of actions or flow of control in a system.

# 3.4.4.1 Manage User Data Flow diagram

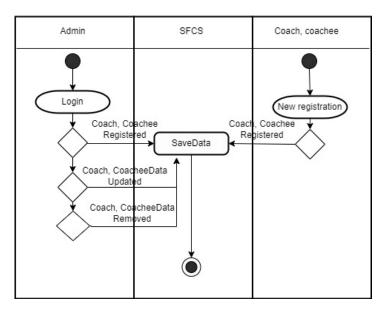

Figure 3.7 Activity diagram for manage user

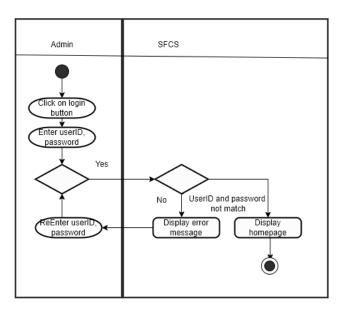

Figure 3.8 Activity diagram for login

# 3.4.4.2 Manage Health Data Flow diagram

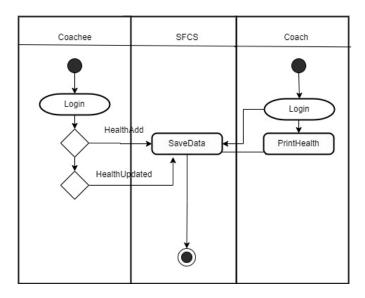

Figure 3.9 *Activity diagram for manage health* 

# 3.4.4.3 Manage Report Data Flow diagram

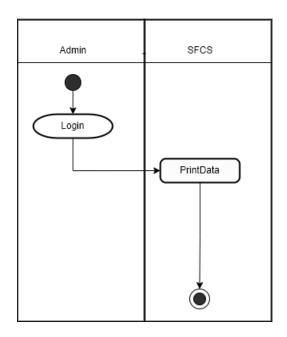

Figure 3.10 Activity diagram for manage report

# 3.4.4.4 Manage Program Data Flow diagram

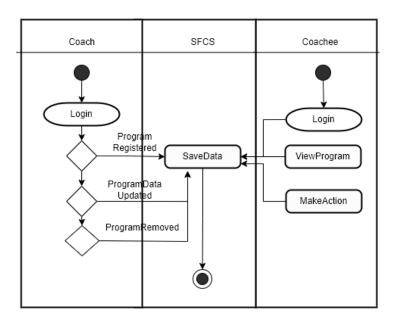

Figure 3.11 Activity diagram for manage program

## 3.4.4.5 Manage Payment Data Flow diagram

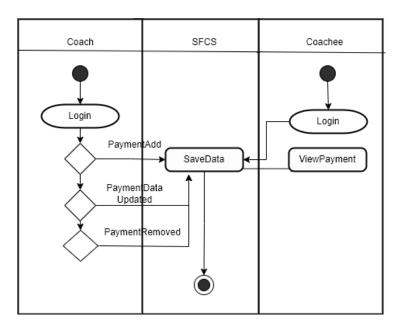

Figure 3.12 Activity diagram for manage payment

# 3.4.4.6 Manage Forum Data Flow diagram

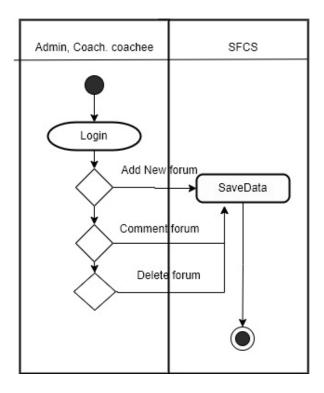

### Figure 3.13 *Activity diagram for manage forum*

### 3.5 DATA DESIGN

#### 3.5.1 ERD

Figure 3.13 shows the data flow diagram for SFCS. It shows the contents of a data store.

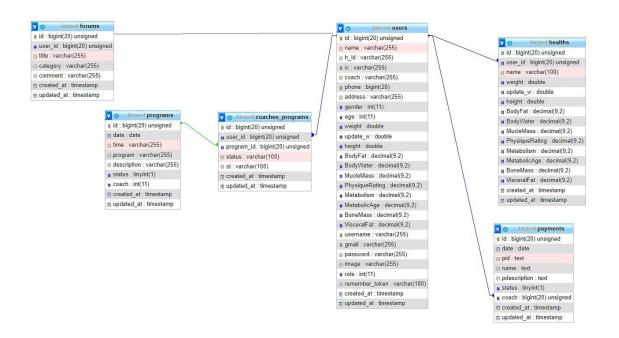

Figure 3.14 ERD for SFCS

# 3.5.2 Database

Table Users

| Name              | Туре         |
|-------------------|--------------|
| id <b>(PK)</b>    | bigint(20)   |
| name              | varchar(255) |
| h_id              | varchar(255) |
| ic <b>(FK)</b>    | varchar(255) |
| coach             | varchar(255) |
| phone (FK)        | bigint(20)   |
| address           | varchar(255) |
| gender            | int(11)      |
| age               | int(11)      |
| weight            | double       |
| update_w          | double       |
| height            | double       |
| BodyFat           | decimal(9,2) |
| BodyWater         | decimal(9,2) |
| MucleMass         | decimal(9,2) |
| PhysiqueRating    | decimal(9,2) |
| Metabolism        | decimal(9,2) |
| MetabolicAge      | decimal(9,2) |
| BoneMass          | decimal(9,2) |
| VisceralFat       | decimal(9,2) |
| username (FK)     | varchar(255) |
| gmail <b>(FK)</b> | varchar(255) |
| password          | varchar(255) |
| image             | varchar(255) |
| role              | int(11)      |
| remember_token    | varchar(100) |
| created_at        | timestamp    |
| updated_at        | timestamp    |

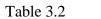

Table Users

#### Table Health

| Name           | Туре         |
|----------------|--------------|
| id <b>(PK)</b> | bigint(20)   |
| user_id (FK)   | bigint(20)   |
| name           | varchar(100) |
| weight         | double       |
| update_w       | double       |
| height         | double       |
| BodyFat        | decimal(9,2) |
| BodyWater      | decimal(9,2) |
| MucleMass      | decimal(9,2) |
| PhysiqueRating | decimal(9,2) |
| Metabolism     | decimal(9,2) |
| MetabolicAge   | decimal(9,2) |
| BoneMass       | decimal(9,2) |
| VisceralFat    | decimal(9,2) |
| created_at     | timestamp    |
| updated_at     | timestamp    |

#### Table 3.3

# Table Programs

#### Type bigint(20) Name id (PK) date date varchar(255) time varchar(255) program varchar(255) description tinyint(1) status int(11) coach created\_at timestamp

timestamp

Table 3.4

Table Programs

Table Health

Table Coachee Programs

updated\_at

| Name           | Туре         |
|----------------|--------------|
| id <b>(PK)</b> | bigint(20)   |
| user_id        | bigint(20)   |
| program_id     | bigint(20)   |
| status         | varchar(100) |
| st             | varchar(100) |
| created_at     | timestamp    |
| updated_at     | timestamp    |

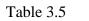

Table Coachee Program

# Table Payments

| Name           | Туре       |
|----------------|------------|
| id <b>(PK)</b> | bigint(20) |
| date           | date       |
| pid            | text       |
| name           | text       |
| pdescription   | text       |
| status         | tinyint(1) |
| coach          | bigint(20) |
| created_at     | timestamp  |
| updated_at     | timestamp  |

Table 3.6

Table forums

| Name           | Туре         |
|----------------|--------------|
| id <b>(PK)</b> | bigint(20)   |
| user_id        | bigint(20)   |
| title          | varchar(255) |
| category       | varchar(255) |
| comment        | varchar(255) |
| created_at     | timestamp    |
| updated_at     | timestamp    |

Table Payments

# **3.6 PROTOTYPE**

Figure below shows the prototype for each user. More details in appendix B (SRS).

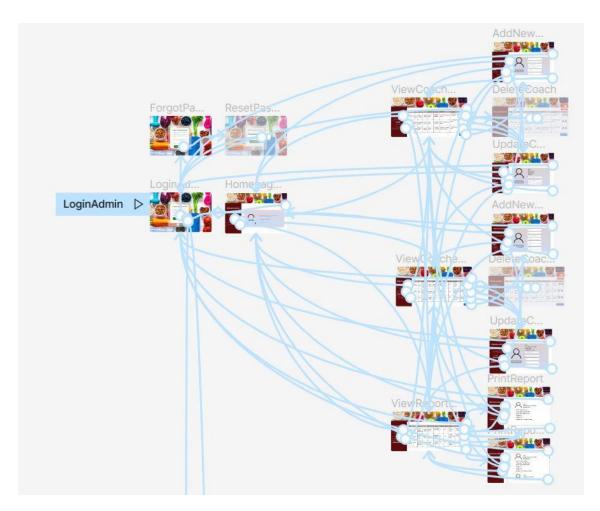

Figure 3.15 Prototype for Admin

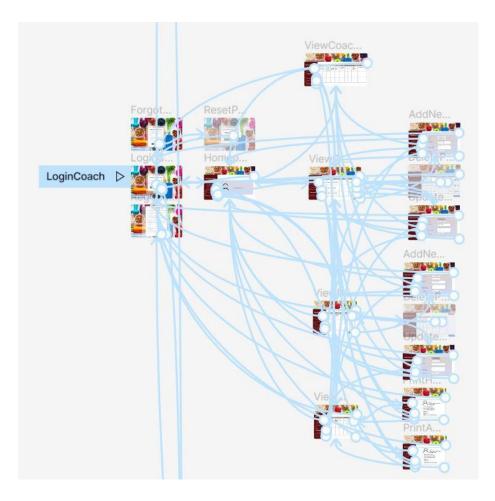

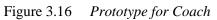

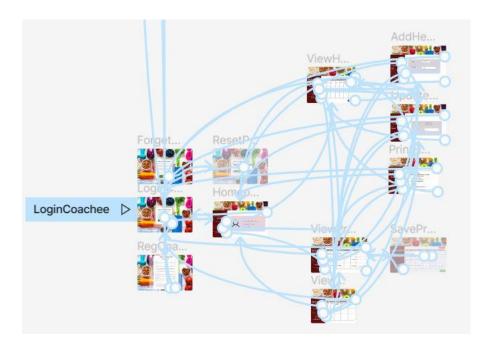

Figure 3.17 *Prototype for coachee* 

## 3.7 **PROTOTYPE DESIGN**

Figma is a vector graphics editor and prototyping tool that is primarily web-based, with desktop applications for macOS and Windows enabling additional offline features. Figma prototypes can be viewed and interacted with in real time using the Figma mobile app for Android and iOS. More details in SRS and for demonstrations, refer appendix A - item no. 1 for more information

# **3.8 PROTOTYPE USABILITY**

Usability is defined by ISO as "the capability of a software product to be understood, learned, used, and attractive to the user, when used under specified conditions (ISO IEC, "Software Engineering-Product QualityPart 1-Quality Model"). Table 3.8 below shows the usability description (Nielsen, n.d.).

| USABILITY                               | DESCRIPTION                                     |
|-----------------------------------------|-------------------------------------------------|
| Visbility of system status              | The system should always keep users up to       |
|                                         | date on what's going on by providing suitable   |
|                                         | feedback in a timely manner.                    |
| User control and freedom (navigation)   | Users frequently make mistakes with system      |
|                                         | functions, necessitating the use of a clearly   |
|                                         | designated "emergency escape." Without          |
|                                         | having to engage in a lengthy conversation,     |
|                                         | you can get rid of the undesirable state. Undo  |
|                                         | and redo are two features that should be        |
|                                         | supported.                                      |
| Consistency                             | Users should not have to guess what different   |
|                                         | words, situations, or actions signify. Stick to |
|                                         | the platform's norms.                           |
| Error Prevention                        | A thorough design that avoids a problem         |
|                                         | from developing in the first place is much      |
|                                         | better than effective error messages.           |
|                                         | Either remove or check for error-prone          |
|                                         | circumstances and provide users with a          |
|                                         | confirmation option before committing to an     |
|                                         | action.                                         |
| Match between system and the real world | The system should speak the users' language,    |
|                                         | with words, phrases and concepts familiar to    |
|                                         | the user, rather than system-oriented terms.    |
|                                         | Follow real-world conventions, making           |
|                                         | information appear in a natural and logical     |
|                                         | order.                                          |

Table 3.8Usability description

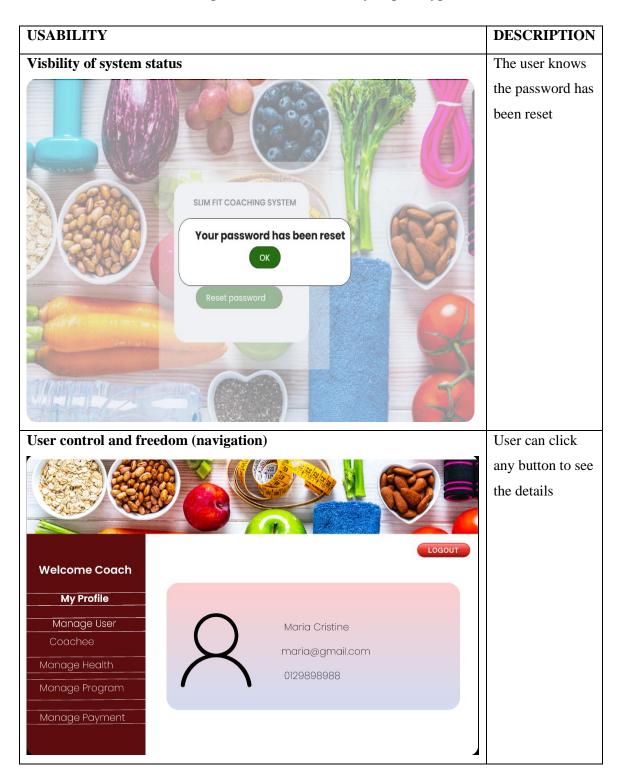

Table 3.9 below shows the implementation of usability in prototype.

|                                                                                                    | 20                                                                                                    |         |              |                  |                 |                     |           |        |                              |                   |            |                   | All the button    |
|----------------------------------------------------------------------------------------------------|----------------------------------------------------------------------------------------------------|---------|--------------|------------------|-----------------|---------------------|-----------|--------|------------------------------|-------------------|------------|-------------------|-------------------|
|                                                                                                    |                                                                                                    | SA      |              | V                |                 |                     | 10        | 12/22  | 2/2/2                        |                   | A          | N                 | has the same      |
|                                                                                                    | Se                                                                                                    | R       | )            |                  |                 |                     |           |        |                              |                   | J          | S                 | size. For logout  |
|                                                                                                    |                                                                                                    | -       |              |                  | )               | 76                  | 2         | -      | 4                            |                   |            |                   | button, it color  |
| Welcome Coac                                                                                                    | :h                                                                                                    | Date    | Time         | 1                | Program         | Des                 | scription |        | Statu                        |                   | .OGOUT     |                   | with red color to |
| My Profile                                                                                                    | 2                                                                                                    | 20/4/22 | 8pm-10p      |                  | lealth Talk     |                     | •         |        | Complet                      |                   | 了面         | ۲<br>۲            | alert the user    |
| Manage User                                                                                                    |                                                                                                    |         | вритнор      | an -             |                 |                     | ÷         |        | Complet                      |                   |            | _                 |                   |
| Coachee                                                                                                    | 2                                                                                                    | 23/5/22 | 5pm-6pr      | m z              | umba            |                     |           | •()    | Comple                       |                   | 乙间         | ۲                 |                   |
| Manage Health                                                                                                    |                                                                                                    |         |              |                  |                 | _                   |           |        |                              |                   |            | _                 |                   |
| Manage Progra                                                                                                    | 2 2                                                                                                    | 20/6/22 | 8pm-1pn      | n He             | alth talk       |                     |           |        | Availab                      | le                | ľ          | )                 |                   |
| Manage Paymen                                                                                                    | t                                                                                                    |         |              |                  |                 |                     |           |        | _                            |                   |            |                   |                   |
|                                                                                                    |                                                                                                    |         |              |                  |                 |                     |           |        |                              | Ad                | ld New Pro | gram              |                   |
| Crror Preventi                                                                                                    | on                                                                                                    |         |              |                  |                 |                     |           |        |                              |                   |            |                   | The user will     |
| Warsh?                                                                                                    | 24                                                                                                    | e h     |              | V                | t-line          | 1 100               | the state | 12/22/ | 2/2/2                        |                   | F          | C                 | decide again      |
| No and And                                                                                                    | 22                                                                                                    | EN.     | 37           |                  |                 |                     |           | 2      |                              | 4                 | T          | The second second | whether to        |
|                                                                                                    | and and a second                                                                                                    | 00      |              |                  | 1               | To                  |           |        |                              |                   |            | 0                 | confirm the       |
|                                                                                                    |                                                                                                    |         |              |                  |                 |                     |           | 100    |                              |                   | ogout      |                   | action or not.    |
| Welcome Coacl<br>Ahmad Azwan bin Kamal                                                                                                    | hee                                                                                                    | Date    | Time         | F                | rogram          | Des                 | cription  | Stat   | us                           | Ac                | ction      |                   | User can cancel   |
|                                                                                                    | 2                                                                                                    | 20/4/22 | 8pm-10p      | m                | c               | onfirm              | ?         |        |                              |                   |            |                   | and re submit     |
| Health Update                                                                                                    |                                                                                                    |         |              |                  |                 | Yes                 |           | No     |                              |                   |            | -                 | action again      |
|                                                                                                    | 2                                                                                                    | 23/5/22 | 5pm-6pr      | n z              | umba            |                     |           | Com    | nplete                       |                   |            |                   |                   |
|                                                                                                    | -                                                                                                    |         |              |                  |                 | _                   |           |        |                              |                   |            |                   |                   |
| Program                                                                                                    | 2                                                                                                    | 20/6/22 | 8pm-1pm      | n He             | alth talk       |                     |           | Avai   | ilable (                     |                   | •          |                   |                   |
| Payment                                                                                                    |                                                                                                    |         |              |                  |                 |                     |           |        |                              |                   |            | -                 |                   |
|                                                                                                    |                                                                                                    |         |              |                  |                 |                     |           |        |                              |                   | Save       |                   |                   |
| Iatch between                                                                                                    | n syste                                                                                                    | m aı    | nd the       | rea              | l wor           | ld                  |           |        |                              |                   |            |                   | The order of the  |
|                                                                                                    | 694                                                                                                    | 2       | X            |                  |                 | 12/2/2              |           |        |                              |                   |            |                   | detail of the     |
|                                                                                                    | E E                                                                                                    | 7       | 1            |                  |                 | ~                   |           |        | U                            |                   |            |                   | report same       |
| and a second second sec | And in case of the local division of the local division of the loc |         | 1            |                  |                 | 7                   |           |        |                              |                   | LOGOL      |                   | between system    |
| Welcome Admin                                                                                                    | Picture                                                                                                    | ID      | Name         | IC               | Phone no.       | Gmail               | Weight    |        | Address                      | Coacl             | -          |                   | and real word     |
| My Profile                                                                                                    | 2                                                                                                    | C001    |              | 990108<br>053421 | 0113879<br>0988 | azwan@g<br>mail.com | 70        | 176    | Lot 12,<br>Taman 2,<br>Pekan | Maria<br>Cristine |            |                   |                   |
| Manage User                                                                                                    |                                                                                                    |         | Siti Dabitah |                  |                 | dabitah@g           |           |        | No. 134,                     | Azwan b           | in _       |                   |                   |
|                                                                                                    | 8                                                                                                    | C002    | ointi        |                  |                 | mail.com            | 60        |        | Kampung Siti,<br>Pekan       | Jamal             |            |                   |                   |
| Coach<br>Coachee                                                                                                    |                                                                                                    |         |              |                  |                 |                     |           | 160    | C1-102,                      |                   |            |                   |                   |
|                                                                                                    | 8                                                                                                    |         |              |                  | 015676<br>5344  | fatah@gm<br>ail.com | 70        |        | Bukit Permai,<br>Kuantan     | Ashtar bi<br>Mohd | in F       |                   |                   |

Table 3.9Implementation of usability in prototype

#### 3.9 TESTING PLAN

One of the most critical steps in the development of a system is testing. It will be done when the implementation step is finished, and any issues discovered will be fixed (Jamil et al., 2017) by using User Acceptance Test (UAT) form Software Testing is the process of executing a program or system with the intent of finding errors. The importance of testing can be considered from life-critical software (e.g., flight control) testing which can be highly expensive because of risk regarding schedule delays, cost overruns, or outright cancellation (S. Amland, 2000).

There are three functionality testing done for SFCS which is unit testing, integration testing and system testing. The test explain as table follows:

| Testing             | Description                                 |
|---------------------|---------------------------------------------|
| Unit testing        | Testing is carried out for each of SFCS     |
|                     | modules. If an error occurs, debugging will |
|                     | be performed before rerunning the test.     |
| Integration testing | After unit testing is completed and all     |
|                     | detected errors have been corrected, the    |
|                     | integration between the two systems may     |
|                     | begin.                                      |
| System testing      | Testing is carried out as a whole.          |
|                     | Functionality, communication between        |
|                     | components. It will be tested for both      |
|                     | functional and non-functional needs to      |
|                     | ensure that it meets the needed standard.   |

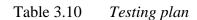

| NO | MODULE       | ACTIVITIES              | STATUS   |    | COMMENT |
|----|--------------|-------------------------|----------|----|---------|
|    |              |                         | YES      | NO |         |
| 1  | Registration | Coach registration      | <b>~</b> |    |         |
| 2  |              | Coachee registration    |          |    |         |
| 3  | Login        | Admin login             |          |    |         |
| 4  |              | Coach login             |          |    |         |
| 5  |              | Coachee login           |          |    |         |
| 6  | Report       | Print report            |          |    |         |
| 7  | Program      | Add new program         |          |    |         |
| 8  |              | Edit Program            |          |    |         |
| 9  |              | Remove Program          |          |    |         |
| 10 | Payment      | Add payment             |          |    |         |
| 11 |              | Edit payment            |          |    |         |
| 12 |              | Delete payment          |          |    |         |
| 13 | Health       | Add health update       |          |    |         |
| 14 |              | Update health<br>update |          |    |         |

This test has been performed by:

Name:

Signature:

Date:

Figure 3.18 *Example of UAT form* 

#### 3.10 POTENTIAL USE OF PROPOSED SOLUTION

- Enhance consumer pleasure and experience. The user will explore the system. Admin will generate report automatically, coach will easy to update any activities that will conduct and coachee will easy to update their health progress and view the progress.
- Simplify the entire Kelab Sihat Pekan procedure. All current processes will be simplified. The user just has to log in to the system and follow the on-screen instructions to complete the procedure.
- 3. Reduce the amount of time it takes for the processes of Kelab Sihat Pekan. The current procedure takes a long time. Searching for user form by manually consume a lot of time. The amount of time it takes to retrieve the data will be reduced.
- 4. Reduce waste use of paper. The the data is kept on paper. There is a good chance that the data will be lost. By using the system, all data is saved, and the user no longer has to worry about it also will save money on paper.

#### **CHAPTER 4**

#### **RESULTS AND DISCUSSION**

#### 4.1 INTRODUCTION

The SFCS implementation plan is established in this chapter. It lists every task involved in developing SFCS. The test data for SFCS is created upon implementation. SFCS is put to the test to make sure it works and to look for any potential errors.

#### 4.2 IMPLEMENTATION

The implementation guidelines and processes for creating SFCS are covered in detail in this section. Both the project's construction process and the processes that went into its development are documented. The development environment will be mentioned, and SFCS functionality will be discussed.

#### 4.2.1 Development Environment

It is set up for the development of SFCS. The computer will be configured as the SFCS localhost server. The web server is XAMPP localhost since it is a free and simple to install Apache distribution that includes MariaDB, PHP, and Perl. CrossPlatform (X), Apache (A), MariaDB (M), PHP (P), and Perl make up the acronym XAMPP (P). It is a straightforward, lightweight installation of Apache that makes setting up a local web server for testing and deployment very simple.

The XAMPP control panel interface is depicted in Figure 4.1 below. The Apache and MySQL Module must be launched by selecting start.

| ខ                  | XAM                  | PP Contr                                                                         | ol Panel v3                                                                                                    | .2.4                     |               |             |              | J Config  |
|--------------------|----------------------|----------------------------------------------------------------------------------|----------------------------------------------------------------------------------------------------|--------------------------|---------------|-------------|--------------|-----------|
| Modules<br>Service | Module               | PID(s)                                                                           | Port(s)                                                                                                    | Actions                  |               |             |              | Netstat   |
|                    | Apache               | 10264<br>11544                                                                   | 80, 443                                                                                                    | Stop                     | Admin         | Config      | Logs         | Shell     |
|                    | MySQL                | 5864                                                                             | 3306                                                                                                    | Stop                     | Admin         | Config      | Logs         | Explore   |
|                    | FileZilla            |                                                                                  |                                                                                                    | Start                    | Admin         | Config      | Logs         | 👳 Service |
|                    | Mercury              |                                                                                  |                                                                                                    | Start                    | Admin         | Config      | Logs         | 😣 Help    |
|                    | Tomcat               |                                                                                  |                                                                                                    | Start                    | Admin         | Config      | Logs         | Quit      |
| 53:25 P            | M [main]<br>M [main] | Starting Ch<br>Control Pa<br>Executing<br>Attempting<br>Status cha<br>Attempting | ure MySQL and<br>heck-Timer<br>nel Ready<br>"services.msc"<br>to start Apach<br>inge detected: r<br>to start MySQ<br>inge detected: r | e app<br>unning<br>L app | I Panel to li | sten on a d | fferent port | ,<br>,    |

Figure 4.1 XAMPP Control panel

Database is important because it will save all the data. Database will be configured correctly so that there are no issues. PhpMyAdmin is the database server for SFCS. Database name is laravel. As shown in figure 4.2

| phpMyAdmin<br>গ্রন্থ ভারা হ            |   | Server: 127.0.0.1 » Structure | and the second second | alabase: lara<br><mark>4. Search</mark>                                                                                                    | vel         | 📑 Ехро                 | rt 📑 Ir   | nport 🥜               | Operation | ons  | Privileg | es 🖓 Routines      | 🕒 Even   | ts ▼ Mo  |
|----------------------------------------|---|-------------------------------|-----------------------|----------------------------------------------------------------------------------------------------|-------------|------------------------|-----------|-----------------------|-----------|------|----------|--------------------|----------|----------|
| ecent Favorites                        |   |                               |                       |                                                                                                    |             |                        |           |                       |           |      |          |                    |          |          |
| 680                                    | F | Filters                       |                       |                                                                                                    |             |                        |           |                       |           |      |          |                    |          |          |
| - New<br>- dsms database               |   | intaining the word:           |                       |                                                                                                    |             |                        |           |                       |           |      |          |                    |          |          |
| information schema                     |   | intaining the word.           |                       |                                                                                                    |             |                        |           |                       |           |      |          |                    |          |          |
| - laravel                              |   | Table                         | Acti                  | on                                                                                                    |             |                        |           |                       |           | Rows | Type     | Collation          | Size     | Overhead |
| - New                                  |   | coachee_programs              |                       |                                                                                                    | M Structure | Search                 | Se Insert | Empty                 | Drop      | W    | 1.000    | utf8mb4 general ci | 48.0 Kit |          |
| + k coachee_programs                   |   | forums                        | ~                     | the second second second second second second second second second second second second second second second s                                                                                                    | Structure   | A second second second | -         | 200                   |           |      |          | utf8mb4 general ci | 32.0 KiE |          |
| + y forums<br>+ y healths              |   | healths                       | -                     | tion of the second second second second second second second second second second second second second second s                                                                                                    | Structure   |                        | -         |                       | -         |      |          | utf8mb4 unicode ci | 32.0 Kit |          |
| + migrations                           |   | migrations                    | -                     | THE R. L.                                                                                                    | Structure   |                        | -         | 200                   |           |      |          | utf8mb4 unicode ci | 16.0 Kie |          |
| + password_resets                      |   | password resets               | and a                 | Control of Control of | M Structure |                        | -         | No.                   | -         |      |          | utf8mb4 unicode ci | 32.0 KiE |          |
| payments                               |   | payments                      | 1                     | tuned .                                                                                                    | Structure   |                        | -         |                       |           |      |          | utf8mb4 unicode ci | 32.0 Kit |          |
| + 🖌 programs                           |   | programs                      | -                     | New Concession                                                                                                    | Structure   | a second second        |           | and the second second |           |      |          | utf8mb4 unicode ci | 16.0 Kit |          |
| ······································ |   | users                         | 14                    |                                                                                                    | Structure   |                        | <b>a</b>  | -                     |           |      |          | utf8mb4_unicode_ci | 80.0 Kit |          |
| mysql                                  | 0 | 8 tables                      | Sum                   |                                                                                                    | J Oldotalo  | Se Obarchi             | ar moon   | and Linky             | A prob    |      |          | utf8mb4 general ci | 288.6    |          |
| penormance_achema                      |   |                               | -                     |                                                                                                    |             |                        |           |                       |           |      |          |                    | KiE      |          |
| 🕽 test                                 | • | Check all                     |                       | With selected                                                                                                    | · · ·       |                        |           |                       |           |      |          |                    |          |          |

Figure 4.2 *phpMyAdmin* 

To run SFCS, in the Visual Studio Code choose Terminal > New Terminal. Enter "php artisan serve". It will start Laravel development server. As shown in figure 4.3

 PROBLEMS
 308
 OUTPUT
 DEBUG CONSOLE
 TERMINAL
 JUPYTER

 Windows
 PowerShell
 Copyright (C)
 Microsoft Corporation. All rights reserved.

 Try
 the new cross-platform
 PowerShell
 https://aka.ms/pscore6

 PS
 C:\Users\ASUS\Desktop\fit-coaching-main> php
 artisan serve

 Laravel
 development
 server
 started:

 Mon
 Nov
 28
 22:03:00
 2022]
 PHP
 8.0.3
 Development
 Server (http://127.0.0.1:8000)
 started

Figure 4.3 Command to start Laravel development server

Other development tools that used in this Project is Visual Studio Code. It is available for macOS, Linux and Windows. Visual Studio Code features incredibly quick source code editor is included, making it ideal for regular use. With hundreds of languages supported, VS Code makes it easy to get started right away and be productive with features like syntax highlighting, bracket matching, autoindentation, box selection, snippets, also traverse code with ease thanks to intuitive keyboard shortcuts, simple modification, and community-contributed keyboard shortcut mappings. The example of implementation as shown in figure 4.4

| File Edit Selection View Go Run Terminal                                                                                                    | Help                                              | home.blade.php - fit-coaching-main - Visual Studio Code 🛛 🔲 🔲 🗍 🖓 —                                                                                                    | ٥                        |
|----------------------------------------------------------------------------------------------------|---------------------------------------------------|----------------------------------------------------------------------------------------------------|--------------------------|
| EXPLORER                                                                                                    |                                                   | 🏘 home.blade.php 🗙                                                                                                    | ₽ 🗆                      |
| ✓ OPEN EDITORS                                                                                                    |                                                   | resources > views > 💏 home.blade.php                                                                                                    |                          |
| ) × m home.blade.php resources\views                                                                                                    |                                                   | 1 @extends('layouts.app')                                                                                                    | Tel Casha                |
| V FIT-COACHING-MAIN                                                                                                    |                                                   | 2                                                                                                    | 10010000                 |
| <ul> <li>&gt; auth</li> <li>&gt; layouts</li> <li>* app.blade.php</li> <li>* coachee_program.blade.php</li> <li>* coachee_payment.blade.php</li> <li>* coachee_payment.blade.php</li> <li>* coachee.plade.php</li> <li>* coachee.blade.php</li> <li>* coachee.blade.php</li> <li>* forum_add.blade.php</li> <li>* forum_add.blade.php</li> <li>* forum_add.blade.php</li> <li>* forum_add.blade.php</li> <li>* forum_add.blade.php</li> <li>* forum.blade.php</li> <li>* forum.blade.php</li> <li>* forum.blade.php</li> <li>* health.blade.php</li> <li>* health.blade.php</li> </ul>                                                                                                    | 7<br>9+<br>4<br>6<br>9+<br>3<br>4<br>7<br>9+<br>9 | <pre>3 @section('content') 4 4 5 <div class="container-fluid px-4"> 5 <div class="main_header d-flex justify-content-between"> 6 <div class="main_header d-flex justify-content-between"> 7 </div> 7 </div> 7 </div> 7  7  7  7  7  7  7  7  7  7  7  7  7  7  7  7  7  7  7  7  7  7  7  7  7  7  7  7  7  7  7 <td>}</td></pre> | }                        |
| 🕈 home.blade.php                                                                                                    |                                                   | <pre>18 <div class="side_menu"></div></pre>                                                                                                    |                          |
| payment_add.blade.php                                                                                                    | 6                                                 | <pre>19 <h3 class="mt-4 text-white text-center">Welcome, <strong>{{Auth::user()-&gt;name}}</strong></h3></pre>                                                                                                    | <                        |
| 💏 payment.blade.php                                                                                                    | 6                                                 | PROBLEMS (308) OUTPUT DEBUG CONSOLE TERMINAL JUPYTER                                                                                                    | +~ ^                     |
|                                                                                                    |                                                   | Windows PowerShell                                                                                                    | powershell               |
| Profile.blade.php     Program.add.blade.php     Program.blade.php     Program.blade.php     Program.blade.php     Program.blade.php     Program.blade.php     Profile.blade.php     Profile.blade | 6<br>6<br>5<br>2                                  | Copyright (C) Microsoft Corporation. All rights reserved.                                                                                                    | powershell<br>powershell |

Figure 4.4 vsCode

# 4.2.2 System Functionality

This section discusses SFCS capabilities and how it interfaces with all users. refer appendix A - item no. 2 for more information

# 4.2.2.1 Manage user module

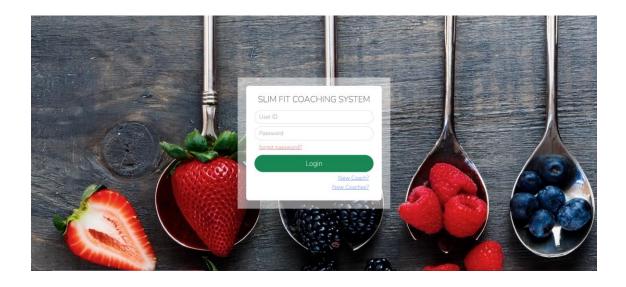

Figure 4.5 *Loginpage* 

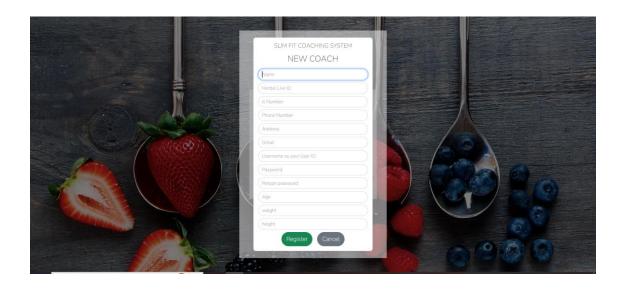

Figure 4.6 New coach registration

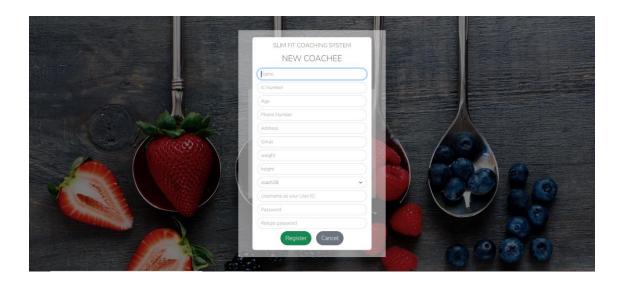

Figure 4.7 New coachee registration

| Reset Password                                       |               |
|------------------------------------------------------|---------------|
| E-Mail Address<br>ic<br>Password<br>Confirm Password | Rest Password |
|                                                      |               |
|                                                      |               |
|                                                      |               |
|                                                      |               |
|                                                      |               |

Figure 4.8 Forget password

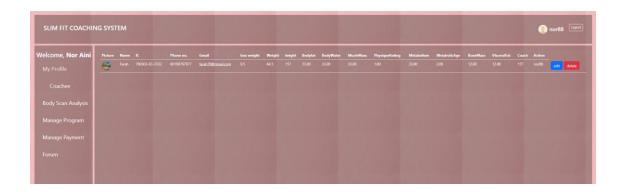

Figure 4.9 Coach view coachee details

| Velcome, admin | Picture |         | Name |                | Phone no. | Genall              | Address | Action        |
|----------------|---------|---------|------|----------------|-----------|---------------------|---------|---------------|
| My Profile     | .0.5    |         |      |                |           |                     |         | deleta        |
|                |         | 2289789 |      | 7476400        | 999999    | test c@test.com     |         | delete        |
| Manage User    |         |         |      | 880203-01-5216 |           | nor888gmail.com     |         | delete        |
| Coach          |         |         |      |                |           | matia@gmail.com     |         | delete        |
|                |         |         |      | 990922115219   |           | xxyv@gmail.com      |         | delete        |
|                |         |         |      | 689877887676   |           | nobilah12@gmail.com |         | delete        |
| anage Report   |         |         |      |                |           |                     |         | Add New Coach |

Figure 4.10 Admin can view all users details

# 4.2.2.2 Manage health module

| SLIM FIT COACHING S | SYSTEM          |                 | farah79 [Logo |
|---------------------|-----------------|-----------------|---------------|
| Welcome, Farah      | Date:           | dd/mm/yyyy      |               |
| My Profile          | Previous Weight | Previous Weight |               |
|                     | New weight      | New Weight      |               |
| Health Update       | Body Fat:       | Body Fat        |               |
| Program             | Body Water:     | Body Water      |               |
| Payment             | Muscle Mass:    | Muscle Mass     |               |
|                     |                 | Physique Rating |               |
| Forum               |                 | Metabolism      |               |
|                     | Metabolic Age:  | Metabolic Age   |               |
|                     | Bone Mass       | Bone Mass       |               |
|                     |                 | Visceral Fat    |               |

Figure 4.11 Coachee add new health update

# 4.2.2.3 Manage report module

| Welcome, admin |        |                 |             |                     |  |  | BodyWater | PhysiqueRating | Metabolism | MetabolicAge |  |               |               |
|----------------|--------|-----------------|-------------|---------------------|--|--|-----------|----------------|------------|--------------|--|---------------|---------------|
|                |        |                 |             | cosch2@gmeil.com    |  |  |           |                |            |              |  |               | print profile |
|                |        |                 |             |                     |  |  |           |                |            |              |  |               | print profile |
|                |        |                 |             | admin@gmail.com     |  |  |           |                |            |              |  |               | print profile |
|                |        |                 |             | test@gmaail.com     |  |  |           |                |            |              |  |               | print profile |
|                |        |                 |             |                     |  |  |           |                |            |              |  |               | print profile |
|                |        |                 |             | test.c@test.com     |  |  |           |                |            |              |  |               | print profile |
|                |        |                 |             | norbi@gmel.com      |  |  |           |                |            |              |  |               | print profile |
|                | -      |                 |             | farah79@gmail.com   |  |  |           |                |            |              |  |               | print profile |
|                |        | MARIA BINTI ALI | 60196325988 | mata@gmail.com      |  |  |           |                |            |              |  |               | print profile |
|                |        |                 |             | yood genericom      |  |  |           |                |            |              |  |               | print profile |
|                | 0      |                 | 60127687099 | gigi@gmail.com      |  |  |           |                |            |              |  | Pekan, Pahang | print profile |
|                |        | NABILAH         | 167654344   | nabilah12@gmail.com |  |  |           |                |            |              |  | Kpg Nisan     | print profile |
|                | 19. A. |                 |             |                     |  |  |           |                |            |              |  |               | print profile |

Figure 4.12 Admin can view report for all users

# 4.2.2.4 Manage program module

| Welcome, Farah | Date                 | Time   | Program | Description | Status | Action            |
|----------------|----------------------|--------|---------|-------------|--------|-------------------|
| My Profile     |                      |        |         |             |        | attend not attend |
|                |                      |        |         |             |        | attend not attend |
| Health Update  |                      |        |         |             |        | attend not attend |
| Program        |                      |        |         |             |        | attend not attend |
| Payment        | view programs status | : list |         |             |        |                   |
| Forum          |                      |        |         |             |        |                   |

Figure 4.13 Coachee can decide to attend or not attend program

| /elcome, Coach    |            | Time   | Program                | Description                                                                                     | Status Action |
|-------------------|------------|--------|------------------------|-------------------------------------------------------------------------------------------------|---------------|
| Nor Aini          |            |        | Tarian Aerobik         |                                                                                                 | Complete      |
| Ay Profile        |            |        |                        |                                                                                                 | Complete 🧨 📋  |
|                   |            |        |                        |                                                                                                 | Complete 🖉 👕  |
| Coachee           | 2022-12-26 |        | Dalami Label Makanan   |                                                                                                 | Complete 🥒 📋  |
| ody Scan Analysis |            | 7.30am | Sim Fit Marathon       | Program 10 heri bermatlamatkan cakna berat badan unggul dan menua dengan sihat sepanjang hayati | Available     |
| ouy scan Analysis | 2022-11-30 | Bam    | Pendedahan Motabolisma |                                                                                                 | Complete      |
|                   |            |        |                        |                                                                                                 |               |
| Aanage Payment    |            |        |                        |                                                                                                 |               |
|                   |            |        |                        |                                                                                                 |               |
|                   |            |        |                        |                                                                                                 |               |
|                   |            |        |                        |                                                                                                 |               |
|                   |            |        |                        |                                                                                                 |               |
|                   |            |        |                        |                                                                                                 |               |

Figure 4.14 Coach can manage program

# 4.2.2.5 Manage payment module

| Welcome, Farah | Date       | Name  | Payment Description     | Status |
|----------------|------------|-------|-------------------------|--------|
|                | 2022-11-02 | Farah | bayaran bulanan oktober | Unpaid |
| My Profile     |            |       |                         |        |
| Health Update  |            |       |                         |        |
| Program        |            |       |                         |        |
| Payment        |            |       |                         |        |
| Forum          |            |       |                         |        |

Figure 4.15 Coachee can view payment details

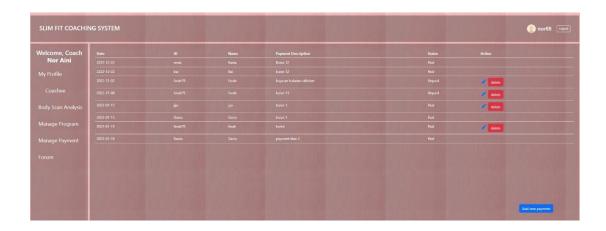

Figure 4.16 Coach can manage payment details

# 4.2.2.6 Manage forum module

| Velcome, Coachee |       |                   | category |                     |                                       |  |
|------------------|-------|-------------------|----------|---------------------|---------------------------------------|--|
| Farah            |       |                   |          |                     | connent                               |  |
|                  |       |                   |          |                     | comment delete comment delete Forum   |  |
|                  |       |                   |          |                     | consent                               |  |
|                  |       |                   |          | boleh buat di dewan | connet                                |  |
|                  | Farab | Ceramah Kesihatan | alezviti |                     | comment délete comment délete fonue   |  |
|                  |       | Cerawah Kesihatan | aktivits |                     | terminos                              |  |
|                  |       |                   |          |                     | comment                               |  |
|                  |       |                   |          |                     | comment delete comment delete forum   |  |
|                  |       |                   |          |                     | comment delete convinent delete Forum |  |
|                  |       |                   |          |                     | (commit)                              |  |
|                  |       | Ceramah Kesihatan | aktivitj | komen               | Company) delete sommeret delete forum |  |

Figure 4.17 Coachee can add, delete, comment forum

| Velcome, Coach |       |                   |          |                                                 |                                                                                                    |
|----------------|-------|-------------------|----------|-------------------------------------------------|----------------------------------------------------------------------------------------------------|
| Nor Aini       |       | Ceramah Kesihatan | aktiviti | Boleh undi antara zoom atau gm atau median lain | comment delete comment delete Forum                                                                                                    |
|                |       | Ceramah Kesihatan |          |                                                 | rommont in the second second se |
|                |       |                   |          |                                                 | comment                                                                                                    |
|                |       |                   |          |                                                 | comment delete comment delete Forum                                                                                                    |
|                |       | Ceramah Kesihatan | aktiviti |                                                 | -comment                                                                                                    |
|                |       | Ceramah Kesihatan |          |                                                 | comment delete comment delete Forum                                                                                                    |
| Manage Payment |       |                   |          |                                                 | comment delete comment delete forum                                                                                                    |
|                |       |                   |          |                                                 | comment                                                                                                    |
|                | Farah |                   |          |                                                 | comment                                                                                                    |
|                |       |                   |          | Boleh cadangkan tema/tempat/makanan/budget      | comment                                                                                                    |
|                |       |                   |          |                                                 | comment                                                                                                    |

Figure 4.18 Coach can add, delete, comment forum

### 4.3 TESTING AND RESULT DISCUSSION

One of the crucial steps in the creation of a system is testing. Every bug discovered will be fixed after the implementation step is finished. This section will list every test that was conducted for the SFCS

### 4.3.1 Functional Testing

Functional testing is a type of software testing which verifies that each function of the software application, operates in conformance with the functional requirements (Guru99, n.d.). Unit testing, integration testing, and system testing are the three types of feature testing done for.

- a) Unit testing Each module that SFCS has is tested separately. Debugging will be carried out if an error occurs, and this test will be repeated.
- b) The integration testing The integration between the modules is checked after unit testing is complete and all errors are corrected. This is done to make sure no modules can communicate with one another when sending error data.
- c) System testing The entire system is tested. Functional and non-functional needs, as well as communication between modules, will be tested to ensure it complied with the necessary specification.

Below shows the result of User Acceptance Testing from google form. Refer Appendix E and F for more information.

| NO  | USER    | ACTIVITIES                     | SUCCESS | UNSUCCESSFULL |
|-----|---------|--------------------------------|---------|---------------|
| 1.  | Admin   | Login the system               | SUCCESS |               |
| 2.  | ]       | Reset password                 | SUCCESS |               |
| 3.  |         | Register new coach             | SUCCESS |               |
| 4.  |         | Register new coachee           | SUCCESS |               |
| 5.  |         | View coach and coachee details | SUCCESS |               |
| 6.  |         | Generate report                | SUCCESS |               |
| 7.  |         | Add new forum                  | SUCCESS |               |
| 8.  |         | Delete forum                   | SUCCESS |               |
| 9.  |         | Comment forum                  | SUCCESS |               |
| 10. |         | Delete forum comment           | SUCCESS |               |
| 11. | Coach   | Login the system               | SUCCESS |               |
| 12. |         | Reset password                 | SUCCESS |               |
| 13. |         | Register new account           | SUCCESS |               |
| 14. |         | View coachee health            | SUCCESS |               |
| 15. |         | Add new program                | SUCCESS |               |
| 16. | 1       | Update program                 | SUCCESS |               |
| 17. | 1       | Add new payment detail         | SUCCESS |               |
| 18. | 1       | Update payment detail          | SUCCESS |               |
| 19. | 1       | Add new forum                  | SUCCESS |               |
| 20. | 1       | Comment forum                  | SUCCESS |               |
| 21. | 1       | Delete forum                   | SUCCESS |               |
| 22. | 1       | Delete forum comment           | SUCCESS |               |
| 23. | Coachee | Login the system               | SUCCESS |               |
| 24. | 1       | Reset password                 | SUCCESS |               |
| 25. | 1       | Register new account           | SUCCESS |               |
| 26. | ]       | Add new health update          | SUCCESS |               |
| 27. | 1       | View health update             | SUCCESS |               |
| 28. | 1       | Edit health update             | SUCCESS |               |
| 29. | 1       | View program                   | SUCCESS |               |
| 30. | 1       | Program action (attend/not     | SUCCESS |               |
|     |         | attend)                        |         |               |
| 31. | 1       | View payment                   | SUCCESS |               |
| 32. | 1       | Add new forum                  | SUCCESS |               |
| 33. | 1       | Comment forum                  | SUCCESS |               |
| 34. | 1       | Delete forum                   | SUCCESS |               |
| 35. | 1       | Delete forum comment           | SUCCESS |               |

Table 4.1Testing plan result

# **CHAPTER 5**

## CONCLUSION

# 5.1 OVERVIEW

This chapter gives a general conclusion about the proposed project in the thesis. In section 5.2, the section discusses about the constraints faces for the developed web application. Next, section 5.3 gives a brief description of the future work that will be done in improving the system. Last but not lease, the conclusion are stated in section 5.4.

### 5.2 CONSTRAINS

Below shows some constraints of Slim Fit Coaching System .

#### 5.2.1 Development Constraints

1. Time

A very limited time for Develop System

2. Cost

Cost of transportation to Meet Client

#### 5.2.2 System Constraints

1. Internet source

SFCS need internet connection for user to access the system

#### 2. Platform

SFCS only capable by using computer/laptop. It is not compatible with smart phone and tablets

3. User

Only user that has been register for Kelab Sihat Pekan allow to use the system

### 5.3 FUTURE WORK

After SFCS installation, research is conducted to enhance SFCS. For the admin, report section, the system should show the performance of coach and coachee. The system needs to display the coach who has the best performance as the one who organizes the most programs. For the coachee, the system needs to display the coachee who has reached the target. So that if there is a coachee who does not reach the target, the coach will focus on that coachee

For Coachee, the system should show the meal indicator that shows the current needs for coachee. Coachee will know the meal that should be taken to archive health target. Also, there should be a dashboard to show an overview their health update. Coachee can track and monitor their progress and make better decisions; meal taken daily

For Coach, there should be a dashboard to show an overview their coachee health update. Coach can track and monitor their coachee progress

The system should function on tablets and smart phone. Nowadays, individuals prefer utilising their smartphone over desktop computers to access content. Additionally, if SFCS is compatible with smart phones, individuals may access it from anywhere and carry their smartphones with them.

As a result, SFCS has to be enhanced, and new versions will be issued in the future.

#### 5.4 CONCLUSION

In conclusion, Slim Fit Coaching System (SFCS) for Kelab Sihat Pekan has fulfilled the objectives and can be a solution that transforms the present paperbased club procedure into an electronic one. As a result, the load can be lessened as minimal papers are required to be kept. The user records will be recorded in the system database. So, it prevents record loss. Finally, users can use SFCS to obtain the relevant data efficiently.

#### REFERENCES

- Joseph E. Balog. (2005). The mening of Health. American Journal of Health Education, 266-273. <u>https://doi.org/10.1080/19325037.2005.10608195</u>
- Barnett, J., Harricharan, M., Fletcher, D., Gilchrist, B., & Coughlan, J. (2015). MyPace: An integrative health platform for supporting weight loss and maintenance behaviors. *IEEE Journal of Biomedical and Health Informatics*, *19*(1), 109–116. <u>https://doi.org/10.1109/JBHI.2014.2366832</u>
- Ofli, F., Kurillo, G., Obdržálek, Š., Bajcsy, R., Jimison, H. B., & Pavel, M. (2016).
   Design and evaluation of an interactive exercise coaching system for older adults: Lessons learned. *IEEE Journal of Biomedical and Health Informatics*, 20(1), 201–212. <u>https://doi.org/10.1109/JBHI.2015.2391671</u>
- IEEE Systems, M., & Institute of Electrical and Electronics Engineers. (n.d.).
  2018 International Conference on Intelligent Autonomous Systems: (ICoIAS'2018): March 1-3, 2018, Singapore.
- Pavel, M., Jimison, H. B., Korhonen, I., Gordon, C. M., & Saranummi, N. (2015). Behavioral Informatics and Computational Modeling in Support of Proactive Health Management and Care. *IEEE Transactions on Biomedical Engineering*, 62(12), 2763–2775. <u>https://doi.org/10.1109/TBME.2015.2484286</u>
- 6. Amato, A., & Coronato, A. (2017). An IoT-Aware architecture for smart healthcare coaching systems. Proceedings - International Conference on Advanced Information Networking and Applications, AINA, 1027–1034. https://doi.org/10.1109/AINA.2017.128

- Mishra, A., & Dubey, D. (2013). Suitability analysis of various software development life cycle models. International Journal of Electronics Communication and Computer Engineering, 4(6).
- Martin J (1992) Rapid Application Development. Prentice-Hall,Englewood Cliffs.
- ISO IEC 9126-1:2001, "Software Engineering-Product QualityPart 1-Quality Model," 2001
- Nielsen, J., and Molich, R. (1990). Heuristic evaluation of user interfaces, Proc.
   ACM CHI'90 Conf. (Seattle, WA, 1-5 April), 249-256
- Jamil M, Arif M, Abubakar N Akhlaq Ahmad(2017). Software testing techniques: A literature review. Proceedings - 6th International Conference on Information and Communication Technology for the Muslim World, ICT4M 2016 Institute of Electrical and Electronics Engineers Inc. 177-182
- S. Amland, "Risk-based testing:" Journal of Systems and Software, vol. 53, no. 3, pp. 287–295, Sep. 2000.
- 13. Myers, Glenford J., The art of software testing, Publication info: New York :Wiley, c1979. ISBN: 0471043281 Physical description: xi, 177 p. : ill. ; 24 cm

## APPENDIX A VIDEO EXPLAINATION

1. Demonstration of prototype design:

https://drive.google.com/drive/folders/1n0a-

eXCQvtf3ve0DEHJTi72ZoS7x9\_ht?usp=sharing

2. Demonstration of system functionality:

https://drive.google.com/file/d/1gg2LJ6qYlmpSgV4giHk\_nmZo3rdkC-

OC/view?usp=sharing

#### **APPENDIX B (SRS)**

# APPENDIX C (SDD)

# APPENDIX D GANTT CHART

|    | ID |   | Name :                                   | Start Date   | End Date :   | e : Duration   |    |               | 2023 |    |    |
|----|----|---|------------------------------------------|--------------|--------------|----------------|----|---------------|------|----|----|
|    | 10 | · | Name :                                   | start Date : | End Date :   | ite : Duration | Q1 | Q2            | Q3   | Q4 | Q1 |
| 11 | 1  |   | <ul> <li>Requirement Planning</li> </ul> | Mar 31, 2022 | Apr 29, 2022 | 22 days        |    |               |      |    |    |
| П  | 2  |   | Research about Kelab process             | Mar 31, 2022 | Apr 11, 2022 | 8 days         |    | Team Member 1 |      |    |    |
| П  | 4  |   | Research existing system                 | Apr 12, 2022 | Apr 19, 2022 | 6 days         |    | Team Member 2 |      |    |    |
| 11 | з  |   | Walkthrough with client                  | Apr 20, 2022 | Apr 29, 2022 | 8 days         |    | Team Member 2 |      |    |    |
| 11 | 5  |   | ✓ User design                            | May 02, 2022 | Jul 08, 2022 | 50 days        |    |               |      |    |    |
|    | 8  |   | Design prototype                         | May 02, 2022 | May 17, 2022 | 12 days        |    |               |      |    |    |
|    | 7  |   | Propose story board                      | May 18, 2022 | Jul 08, 2022 | 38 days        |    |               |      |    |    |
|    | 9  |   | ✓ Construction                           | Jun 01, 2022 | Jan 03, 2023 | 154 days       |    |               |      |    |    |
| П  | 10 |   | Develop System                           | Jun 01, 2022 | Jan 03, 2023 | 154 days       |    |               |      |    |    |
| П  | 11 |   | - Cutover                                | Jan 04, 2023 | Jan 18, 2023 | 10 days        |    |               |      |    |    |
| П  | 12 |   | User Acceptence Test                     | Jan 04, 2023 | Jan 18, 2023 | 10 days        |    |               |      |    |    |

# APPENDIX E UAT FORM

| Slim Fit Coaching System For Kelab<br>Sihat Pekan                                                                 |          |  |  |
|----------------------------------------------------------------------------------------------------|----------|--|--|
| User Acceptance Testing (UAT) .                                                                                   |          |  |  |
| This UAT is to is to ensure software can handle real-world tasks and perform up to<br>development specifications. |          |  |  |
| aisyahqistina98@gmail.com (not shared) Switch account                                                             | Ø        |  |  |
| Name                                                                                                    |          |  |  |
| Your answer                                                                                                    |          |  |  |
| Email                                                                                                    |          |  |  |
| Your answer                                                                                                    |          |  |  |
| Type of User                                                                                                    |          |  |  |
| Admin                                                                                                    |          |  |  |
| Coach                                                                                                    |          |  |  |
| Coachee                                                                                                    |          |  |  |
| Next                                                                                                    | ear form |  |  |

| In this section, the user is Admin                                                                                                    | Admin                           |     |
|----------------------------------------------------------------------------------------------------|---------------------------------|-----|
| <ul> <li>Successfull</li> <li>Unsuccessfull</li> <li>2. Reset password</li> <li>Successfull</li> <li>Unsuccessfull</li> <li>3. Register new coach</li> <li>Successfull</li> <li>Unsuccessfull</li> <li>4. Register new coachee</li> <li>Successfull</li> </ul> | In this section, the user is Ad | min |
| <ul> <li>Unsuccessfull</li> <li>Reset password</li> <li>Successfull</li> <li>Unsuccessfull</li> <li>Successfull</li> <li>Successfull</li> <li>Unsuccessfull</li> <li>Successfull</li> <li>Successfull</li> <li>Successfull</li> <li>Successfull</li> </ul>     | 1. Login the system             |     |
| 2. Reset password  Successfull  3. Register new coach  Successfull  4. Register new coachee  Successfull                                                                                                    | O Successfull                   |     |
| <ul> <li>Successfull</li> <li>Unsuccessfull</li> <li>3. Register new coach</li> <li>Successfull</li> <li>Unsuccessfull</li> <li>4. Register new coachee</li> <li>Successfull</li> </ul>                                                                        | O Unsuccessfull                 |     |
| O Unsuccessfull  O Unsuccessfull  Unsuccessfull  A. Register new coachee  Successfull                                                                                                    | 2. Reset password               |     |
| 3. Register new coach  Successfull  4. Register new coachee  Successfull                                                                                                    | O Successfull                   |     |
| Successfull Unsuccessfull  A. Register new coachee Successfull                                                                                                    | O Unsuccessfull                 |     |
| O Unsuccessfull  4. Register new coachee O Successfull                                                                                                    | 3. Register new coach           |     |
| 4. Register new coachee                                                                                                    | O Successfull                   |     |
| O Successfull                                                                                                    | O Unsuccessfull                 |     |
| 0                                                                                                    | 4. Register new coachee         |     |
| O Unsuccessfull                                                                                                    | O Successfull                   |     |
|                                                                                                    | Unsuccessfull                   |     |

| 5. View coach and coachee details |           |
|-----------------------------------|-----------|
| O Successfull                     |           |
| O Unsuccessfull                   |           |
| 6. Generate report                |           |
| 🔿 Successfull                     |           |
| O Unsuccessfull                   |           |
| 7. Add new forum                  |           |
| Successfull                       |           |
| O Unsuccessfull                   |           |
| 8. Delete forum                   |           |
| O Successfull                     |           |
| O Unsuccessfull                   |           |
| 9. Comment forum                  |           |
| O Successfull                     |           |
| O Unsuccessfull                   |           |
| 10. Delete forum comment          |           |
| O Successfull                     |           |
|                                   |           |
| Back Next                         | Clear for |

| Coach                                                 |
|-------------------------------------------------------|
| In this section, the user is Coach                    |
| 1. Login the system<br>Successfull<br>Unsuccesssfull  |
| 2. Reset password<br>Successfull<br>Unsuccesssfull    |
| 3. Register new account O Successfull Unsuccesssfull  |
| 4. View coachee health O Successfull O Unsuccesssfull |
| 5. Add new program<br>Successfull<br>Unsuccesssfull   |

| 6. Update program         |            |
|---------------------------|------------|
| O Successfull             |            |
|                           |            |
| 7. Add new payment detail |            |
| Successfull               |            |
| O Unsuccesssfull          |            |
| 8. Update payment detail  |            |
| O Successfull             |            |
| Unsuccesssfull            |            |
| 9. Add new forum          |            |
| O Successfull             |            |
| O Unsuccesssfull          |            |
| 10. Comment forum         |            |
| Successfull               |            |
| O Unsuccesssfull          |            |
| 11. Delete forum          |            |
| Successfull               |            |
| O Unsuccesssfull          |            |
| 12. Delete forum comment  |            |
|                           |            |
| Successfull               |            |
| Unsuccesssfull            |            |
| Back                      | Clear form |

| In this section, the user is Coachee |  |
|--------------------------------------|--|
|                                      |  |
| 1. Login the system                  |  |
| O Successfull                        |  |
| O Unsuccessfull                      |  |
| 2. Reset password                    |  |
| O Successfull                        |  |
| O Unsuccessfull                      |  |
| 3. Register new account              |  |
| O Successfull                        |  |
| O Unsuccessfull                      |  |
| 4. Add new health update             |  |
| O Successfull                        |  |
| O Unsuccessfull                      |  |
| 5. View health update                |  |
| O Successfull                        |  |
| O Unsuccessfull                      |  |

| 6. Edit health update                 |            |
|---------------------------------------|------------|
| O Successfull                         |            |
| O Unsuccessfull                       |            |
|                                       |            |
| 7. View program                       |            |
| O Successfull                         |            |
|                                       |            |
|                                       |            |
| 8. Program action (attend/not attend) |            |
| O Successfull                         |            |
| Unsuccessfull                         |            |
|                                       |            |
| 9. View payment                       |            |
| O Successfull                         |            |
| Unsuccessfull                         |            |
|                                       |            |
| 10. Add new forum                     |            |
| O Successfull                         |            |
|                                       |            |
|                                       |            |
| 11. Comment forum                     |            |
| Successfull                           |            |
|                                       |            |
| 0                                     |            |
|                                       |            |
| 12. Delete forum                      |            |
| O Successfull                         |            |
|                                       |            |
|                                       |            |
| 13. Delete forum Comment              |            |
| O Successfull                         |            |
|                                       |            |
|                                       |            |
| Back Next                             | Clear form |
|                                       |            |
| SUGGESTION                            |            |
| Suggestion                            |            |
|                                       |            |
| Your answer                           |            |
| Back Submit                           | Clear form |
|                                       |            |

# **APPENDIX F (PICTURE)**

# Kick off meeting

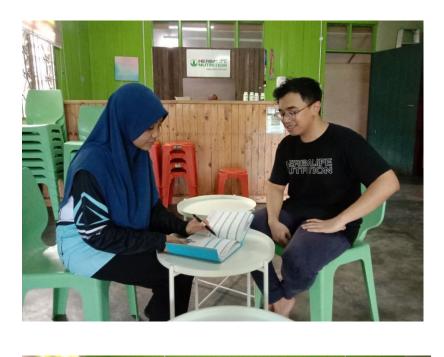

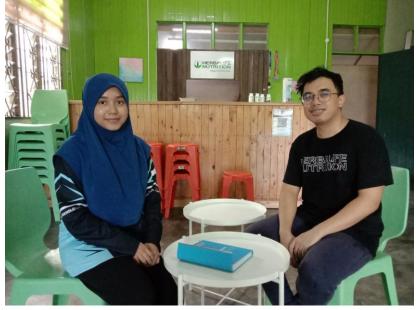

#### Prototype presentation

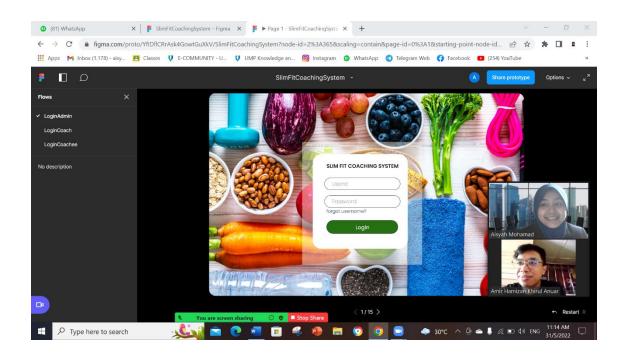

User Acceptance Testing meeting

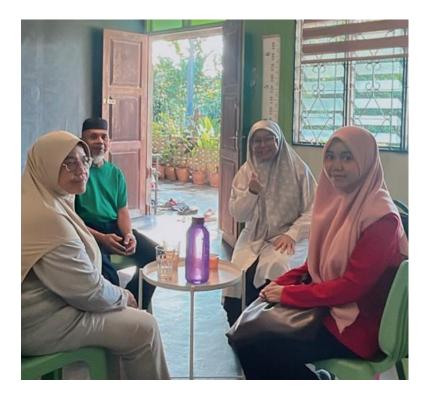

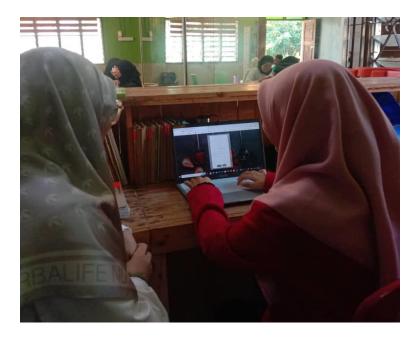

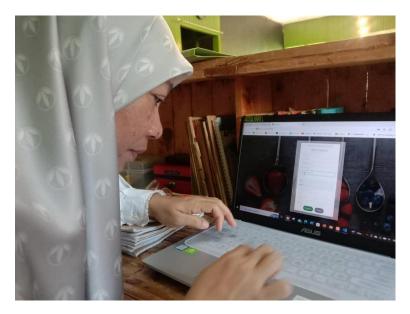

# SOFTWARE REQUIREMENT SPECIFICATION (SRS) SLIM FIT COACHING SYSTEM FOR KELAB SIHAT PEKAN

SITI NOR AISYAH BINTI MOHAMAD (CB19099) Bachelor of Computer Science (Software Engineering) Faculty of Computer System and Software Engineering

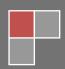

# TABLE OF CONTENT

| CONTENT                              | PAGE |
|--------------------------------------|------|
| TABLE OF CONTENT                     | ii   |
| LIST OF FIGURES                      | iv   |
| LIST OF TABLES                       | vi   |
| LIST OF APPENDICES                   | vii  |
| 1.1 PROJECT DESCRIPTION              | 1    |
| 1.2 SYSTEM IDENTIFICATION            | 1    |
| 1.3 CONTEXT DIAGRAM                  | 2    |
| 1.4 DATA FLOW DIAGRAM                | 3    |
| 2.1 USE CASE DIAGRAM AND DESCRIPTION | 4    |
| 2.1.1 MANAGE USER MODULE             | 5    |
| 2.1.2 MANAGE HEALTH MODULE           | 9    |
| 2.1.3 MANAGE REPORT MODULE           | 11   |
| 2.1.4 MANAGE PROGRAM MODULE          | 12   |
| 2.1.5 MANAGE PAYMENT MODULE          | 14   |
| 2.1.6 MANAGE FORUM MODULE            | 16   |
| 2.2 SEQUENCE DIAGRAM                 | 18   |
| 2.1.1 MANAGE USER MODULE             | 18   |
| 2.1.2 MANAGE HEALTH                  | 22   |
| 2.1.3 MANAGE REPORT                  | 23   |
| 2.1.4 MANAGE PROGRAM                 | 23   |
| 2.1.5 MANAGE PAYMENT                 | 24   |
| 2.1.6 MANAGE FORUM                   | 25   |
| 3.1 INTERFACE DESIGN                 | 26   |
| 3.1.1 MANAGE USER                    | 26   |
| 3.1.2 MANAGE LOGIN                   | 29   |
| 3.1.3 MANAGE REPORT                  |      |
| 3.1.4 MANAGE PROGRAM                 | 31   |
| 3.1.5 MANAGE PAYMENT                 |      |

## SOFTWARE REQUIREMENT SPECIFICATION (SRS) FKOM

| 3.1.6  | MANAGE HEALTH                     | 35 |
|--------|-----------------------------------|----|
| 3.2 HA | RDWARE AND SOFTWARE SPECIFICATION | 38 |

#### LIST OF FIGURES

- Figure 1.1 Context diagram for SFCS
- Figure 1.2 Data flow diagram for SFCS
- Figure 2.1 SFCS Use case
- Figure 2.2 Manage User use case
- Figure 2.3 Login use case
- Figure 2.4 Manage Health use case
- Figure 2.5 Manage Report use case
- Figure 2.6 Manage Program use case
- Figure 2.7 Manage Payment Use case
- Figure 2.8 Manage Forum Use case
- Figure 2.9 Sequence diagram manage user module (admin)
- Figure 2.10 Sequence diagram manage user module (admin)
- Figure 2.11 Sequence diagram manage user module(coach)
- Figure 2.12 Sequence diagram manage user module(coachee)
- Figure 2.13 Sequence diagram manage user module(coach-already login)
- Figure 2.14 Sequence diagram login (admin)
- Figure 2.15 Sequence diagram login (coach)
- Figure 2.16 Sequence diagram login (coachee)
- Figure 2.17 Sequence diagram manage health module(coach)
- Figure 2.18 Sequence diagram manage health module(coachee)
- Figure 2.19 Sequence diagram manage report module (admin)
- Figure 2.20 Sequence diagram manage program module(coach)
- Figure 2.21 Sequence diagram manage program module(coachee)
- Figure 2.22 Sequence diagram manage payment module(coach)
- Figure 2.23 Sequence diagram manage payment module(coachee)
- Figure 2.24 Sequence diagram manage forum module(admin,coach,coachee)
- Figure 3.1 View coach list interface (admin)
- Figure 3.2 Add new coach form interface (admin)
- Figure 3.3 Remove coach interface (admin)
- Figure 3.4 View coachee list interface (admin)
- Figure 3.5 Add new coachee interface (admin)
- Figure 3.6 Remove coachee interface (admin)
- Figure 3.7 Registration coach form interface (coach)

- Figure 3.8 Registration coachee form interface (coachee)
- Figure 3.9 View coachee details interface (coachee)
- Figure 3.10 Login interface
- Figure 3.11 Forgot password interface
- Figure 3.12 Reset password notification
- Figure 3.13 View report interface (admin)
- Figure 3.14 Print report interface (admin)
- Figure 3.15 View program interface (admin)
- Figure 3.16 Add new program interface (coach)
- Figure 3.17 Edit program interface (coach)
- Figure 3.18 Delete program interface (coach)
- Figure 3.19 View program interface (coachee)
- Figure 3.20 View payment interface (coach)
- Figure 3.21 Add new payment (coach)
- Figure 3.22 Edit payment interface (coach)
- Figure 3.23 Delete payment interface (coach)
- Figure 3.24 View payment interface (coachee)
- Figure 3.25 View health interface (coach)
- Figure 3.26 Print health interface (coach)
- Figure 3.27 View health interface (coachee)
- Figure 3.28 Add health update interface (coachee)
- Figure 3.29 Update health interface (coachee)
- Figure 3.30 Print health update interface (coachee)

#### LIST OF TABLES

- Table 2.1SFCS Use case description
- Table 2.2Manage User use case Description
- Table 2.3Manage Login use case Description
- Table 2.4Manage Health Use case Description
- Table 2.5Manage Report use case Description
- Table 2.6Manage Program use case Description
- Table 2.7Manage Payment use case Description
- Table 2.8Manage Forum Use case Description
- Table 3.2Hardware Description
- Table 3.2Software Description

# LIST OF APPENDICES

### CHAPTER 1

#### **1.1 PROJECT DESCRIPTION**

Slim Fit Coaching System (SFCS) for Kelab Sihat Pekan is a web-based system that convert the manual procedure of Kelab Sihat Pekan (KSP) into computerized system. It removes the usage of paper that has been use to record most of the data. This system is used by admin, coach and coaches. SFCS has 6 primary module which are manage user, manage health, manage report, manage program, manage payment and manage forum.

Manage user module allow admin, coach and coachee to control the system. Admin can register for coach and coachee, while coach and coachee can register their self and all the users can login to the system.

Manage health module allow caoachee to update their heatlh update and coach can view their coachee updates

Manage report module allow for admin to view and generate all the details including details of coach and coachee, and also the health update for coachee

Manage program module is for coach and coachee. Coach can view, add, delete and update the program. Coachee can view and update program action.

Manage payment module is for coach and cochee. Coach can view health update while coachee can view, add, delete and update health status.

Manage forum module is for all the users. All users can communicate by add new forum, comment and delete forum or comment

#### **1.2 SYSTEM IDENTIFICATION**

System Title: Slim Fit Coaching System

System Abbreviation: SFCM

System Identification Number: SFCS\_01\_2022

#### 1.3 CONTEXT DIAGRAM

Figure 1.1 shows the context diagram for SFCS. This diagram shows the interaction with internal software system.

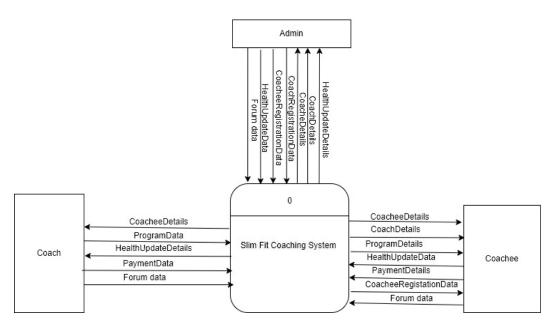

Figure 1.1 *Context diagram for SFCS* 

The system has three user which are admin, coach and coachee. Admin allow to register coach and coachee. For coach and coachee, they can register for their self. The registration data are keep in the system. All user need to login to the system. Admin get all the data and can generate into report. Coach will update the data for program and payment. Coachee can view the list of program and view the payment details. Coachee will update their health data and coach can view the updated health details. All users also can use forum to communicate with each other.

#### 1.4 DATA FLOW DIAGRAM

Figure 1.2 shows the data flow diagram for SFCS. This diagram shows the data flows between users' and the system.

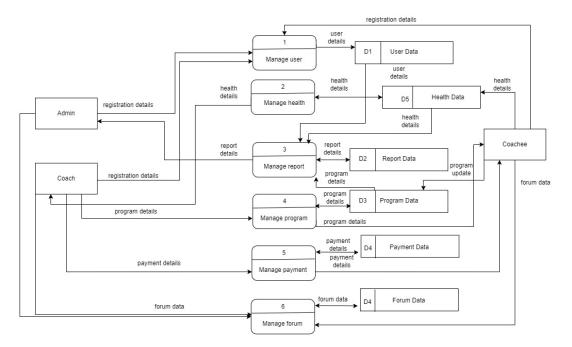

Figure 1.2 Data flow diagram for SFCS

#### **CHAPTER 2**

# 2.1 USE CASE DIAGRAM AND DESCRIPTION

Figure 2.1 shows the use case diagram for SFCS. And table 2.1 shows use case description. This diagram shows what user can use in the system.

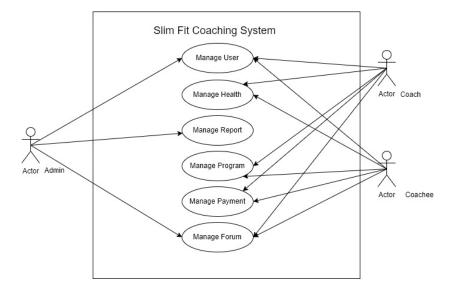

|                | U       | 0                                 |
|----------------|---------|-----------------------------------|
| MODULE NAME    | USER    | DESCRIPTION                       |
| Manage User    | Admin   | Register coach, register coachee  |
|                | Coach   | Make registration                 |
|                | Coachee | Make registration                 |
| Manage health  | Coach   | View health update                |
|                | Coachee | View, add, delete, update health  |
| Manage Report  | Admin   | Generate report                   |
| Manage Program | Coach   | View, add, delete, update program |
|                | Coachee | View, update program action       |
| Manage payment | Coach   | View, add, delete update payment  |
|                | Coachee | View payment                      |
| Manage forum   | Admin   | Comment, delete, add new forum    |
|                | Coach   | Comment, delete, add new forum    |
|                | coachee | Comment, delete, add new forum    |
| Manage forum   | Coach   | Comment, delete, add new for      |

| Table 2.1 | SFCS Use case description |
|-----------|---------------------------|
|           | 1                         |

#### 2.1.1 MANAGE USER MODULE

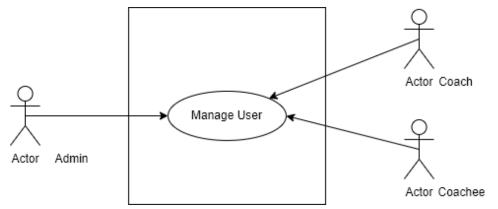

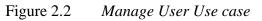

| Use Case ID       | UC01                                                                                                    |
|-------------------|----------------------------------------------------------------------------------------------------|
| Brief Description | This use case able user to make registration                                                                                                    |
| Actor             | Admin, Coach, Coachee                                                                                                    |
| Pre-Conditions    | Admin has login to the system.                                                                                                    |
|                   | Coach and coachee is at welcome page                                                                                                    |
|                   | Coach already login                                                                                                    |
| Basic Flow        | Admin has login to system1.Admin click < <coach>&gt; button2.The system query data from the database and display.3.The admin views the information4.Admin click &lt;<add coach="" new="">&gt; button [A1: Add NewCoach]5. The system saves the details to the database.6.Admin click &lt;<remove>&gt; button [A2: Remove Coach]7. The system saves the information to the database8.Admin click 'Coachee' button9.The system query data from the database and display.12.The admin views the information13.Admin click &lt;<add coachee="" new="">&gt; button [A3: Add NewCoachee]14. The system saves the details to the database.15.Admin click &lt;<remove>&gt; button [A4: Remove Coachee]</remove></add></remove></add></coach> |
|                   |                                                                                                    |

|                  | 17. Use case end                                                                                                    |
|------------------|----------------------------------------------------------------------------------------------------|
|                  | Coach (in welcome page)                                                                                                    |
|                  | 1.Coach click <> button [A5: Coach new                                                                                                    |
|                  | registration]                                                                                                    |
|                  | 2.Use case end                                                                                                    |
|                  | Coachee (in welcome page)                                                                                                    |
|                  | 1.Coach click < <new coachee?="">&gt; button [A6: Coachee new</new>                                                                                                    |
|                  | registration]                                                                                                    |
|                  | 2.Use case end                                                                                                    |
|                  | Coach (already login)                                                                                                    |
|                  | 1.Coach click < <coachee>&gt; button</coachee>                                                                                                    |
|                  | 2. The system query data from the database and display.                                                                                                    |
|                  | 3. The Coach views the information                                                                                                    |
| Alternative Flow |                                                                                                    |
|                  | Admin                                                                                                    |
|                  | <ul> <li>A1: Add New Coach</li> <li>1. The system displays the add coach form.</li> <li>2. The admin enters details and click add</li> <li>3. The system verifies and saves the database.</li> <li>A2: Remove Coach</li> </ul> |
|                  | 1. The system deletes the data and removes the database.                                                                                                    |
|                  | <ul><li>A3: Add New Coachee</li><li>1. The system displays the add coach form.</li><li>2. The admin enters details and click add</li><li>3. The system verifies and saves the database.</li></ul>                              |
|                  | A4: Remove Coachee<br>1.The system deletes the data and removes the database.                                                                                                    |
|                  | Coach                                                                                                    |
|                  | <ul> <li>A5: Coach New Registration</li> <li>1. The system displays the coach registration form.</li> <li>2. The coach enters details and click register</li> <li>3. The system verifies and saves the database.</li> </ul>    |
|                  | <ul> <li>A6: Coachee New Registration</li> <li>1.The system displays the coachee registration form.</li> <li>2.The coachee enters details and click register</li> </ul>                                                        |

|                 | 3. The system verifies and saves the database.     |
|-----------------|----------------------------------------------------|
| Exception Flow  | N/A                                                |
| Post-Conditions | The list of information is successful and updated. |
| Constrain       | N/A                                                |

Table 2.2Manage User use case Description

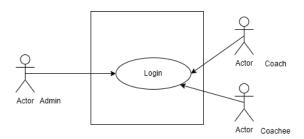

Figure 2.3 Login Use case

| Use Case ID       | UC01                                                                                                    |
|-------------------|----------------------------------------------------------------------------------------------------|
| Brief Description | This use case is able user to login                                                                                                    |
| Actor             | Admin, Coach, Coachee                                                                                                    |
| Pre-Conditions    | User has make registration                                                                                                    |
| Basic Flow        | Admin, Coach, Coachee1.The use case start when system redirect user to login page2. User enter user id and password3.User press < <login>&gt; button4.System redirect to home page4. If ID or password incorrect, system will pop up alertmessage [E1: Alert message]5. User click &lt;<forgot password?="">&gt; button [A1: Forgotpassword]6. Use case end</forgot></login> |
| Alternative Flow  | A1: Forgot password<br>1.The system displays the forget password form.<br>2.The user enters details and click reset password<br>3.The flow continue to step 2 in basic flow                                                                                                    |
| Exception Flow    | <ul><li>E1: Alert message</li><li>1. System will pop up "Invalid password" message</li><li>2. Step continue to step 2 in basic flow.</li></ul>                                                                                                    |
| Post-Conditions   | System will direct to home page                                                                                                    |
| Constrain         | N/A                                                                                                    |

Table 2.3Manage Login use case Description

## 2.1.2 MANAGE HEALTH MODULE

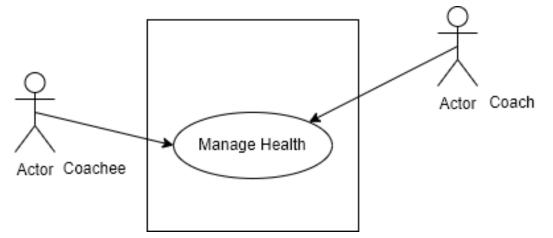

| Figure 2.4 | Manage Health Use case |
|------------|------------------------|
|------------|------------------------|

| Use Case ID       | UC02                                                                            |
|-------------------|---------------------------------------------------------------------------------|
| Brief Description | This use case is able user to view, add, update, delete, print                  |
|                   | health update                                                                   |
| Actor             | Coach, Coachee                                                                  |
| Pre-Conditions    | The user has login to the system                                                |
| Basic Flow        | Coach                                                                           |
|                   | 1.Coach click < <body analysis="" scan="">&gt; button</body>                    |
|                   | 2. The system query data from the database and display.                         |
|                   | 3. The Coach views the information                                              |
|                   | 4.Coach click << <print>&gt; button [A1: Print]</print>                         |
|                   | 5.Coach click < <print all="" coachee="">&gt; button [A2: Print All]</print>    |
|                   | 4. Use case end                                                                 |
|                   | Coachee                                                                         |
|                   | 1.Coach click < <body analysis="" scan="">&gt; button</body>                    |
|                   | 2. The system query data from the database and display.                         |
|                   | 3. The Coachee views the information                                            |
|                   | 4.Coach click < <add analysis="" body="" scan="" your="">&gt; button [A1:</add> |
|                   | Add New Health Update]                                                          |
|                   | 5. The system saves the details to the database                                 |
|                   | 6. Coachee click < <edit>&gt; button [A2: Edit Health Update]</edit>            |
|                   | 7. The system saves the information to the database.                            |
|                   | 8. Use case end                                                                 |

| Alternative Flow | <ul> <li>Coach</li> <li>A1: Print <ol> <li>The system query the data from the database, display and print.</li> </ol> </li> <li>A2: Print All <ol> <li>The system query the data from the database, display and print.</li> </ol> </li> <li>Coachee <ul> <li>A1: Add New Health Update</li> <li>The system displays the new health update form.</li> <li>The coachee enters details and click add</li> <li>The system verifies and saves the database.</li> </ul> </li> <li>A2: Edit Health Update <ul> <li>The system query the data from the database and display.</li> <li>The coachee changes the previous information and clicks save.</li> </ul> </li> </ul> |
|------------------|----------------------------------------------------------------------------------------------------|
|                  | 3. The system verifies and updates the database.                                                                                                    |
| Exception Flow   | N/A                                                                                                    |
| Post-Conditions  | The health information saved                                                                                                    |
| Constrain        | N/A                                                                                                    |

Table 2.4Manage Health Use case Description

# 2.1.3 MANAGE REPORT MODULE

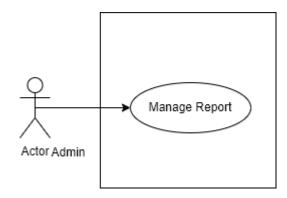

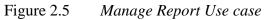

| Use Case ID       | UC03                                                                                                    |
|-------------------|----------------------------------------------------------------------------------------------------|
| Brief Description | This use case is able user to view and print report                                                                                                    |
| Actor             | Admin                                                                                                    |
| Pre-Conditions    | User has login to the system                                                                                                    |
| Basic Flow        | Admin                                                                                                    |
|                   | 1.Admin click < <manage report="">&gt; button</manage>                                                                                                    |
|                   | 2. The system query data from the database and display.                                                                                                    |
|                   | 3. The admin views the information                                                                                                    |
|                   | 4.Coach click << <print profile="">&gt; button [A1: Print Report]</print>                                                                                                    |
|                   | 5.Coach click < <print all="" user="">&gt; button [A2: Print All</print>                                                                                                    |
|                   | Report]                                                                                                    |
|                   | 6. Use case end                                                                                                    |
| Alternative Flow  | <ul> <li>A1: Print Report <ol> <li>The system query the data from the database, display and print.</li> </ol> </li> <li>A2: Print Report <ol> <li>The system query the data from the database, display and print.</li> </ol> </li> </ul> |
| Exception Flow    | N/A                                                                                                    |
| Post-Conditions   | Report will printed                                                                                                    |
| Constrain         | N/A                                                                                                    |

| Table 2.5 | Manage Report use case | Description |
|-----------|------------------------|-------------|
|-----------|------------------------|-------------|

## 2.1.4 MANAGE PROGRAM MODULE

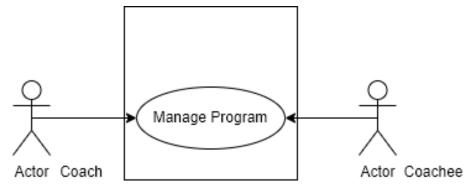

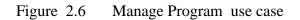

| Use Case ID       | UC04                                                                  |
|-------------------|-----------------------------------------------------------------------|
| Brief Description | This use case is able user to view, add, update, delete program       |
| Actor             | Coach, Coachee                                                        |
| Pre-Conditions    | User has login to the system                                          |
| Basic Flow        | Coach                                                                 |
|                   | 1.Coach click <> button                                               |
|                   | 2. The system query data from the database and display.               |
|                   | 3. The Coach views the information                                    |
|                   | 4.Coach click < <add new="" program="">&gt; button [A1: Add New</add> |
|                   | Program]                                                              |
|                   | 5. The system saves the details to the database                       |
|                   | 6. Coach click < <edit>&gt; button [A2: Edit Program Detail]</edit>   |
|                   | 7. The system saves the information to the database.                  |
|                   | 8. Coach click < <remove>&gt; button [A3: Remove Program]</remove>    |
|                   | 9. The system saves the information to the database                   |
|                   | 10. Use case end                                                      |
|                   | Coachee                                                               |
|                   | 1.Coachee click << Program>> button                                   |
|                   | 2. The system query data from the database and display.               |
|                   | 3. The Coachee views the information                                  |
|                   | 4.Coachee choose action [A1: Choose Action]                           |
|                   | 5. The system saves the information to the database.                  |
|                   | 10. Use case end                                                      |
| Alternative Flow  | Coach                                                                 |

|                 | <ul> <li>A1: Add New Program</li> <li>1. The system displays the new program form.</li> <li>2. The coach enters details and click add</li> <li>3. The system verifies and saves the database.</li> </ul>                                           |
|-----------------|----------------------------------------------------------------------------------------------------|
|                 | <ul> <li>A2: Edit Program Detail</li> <li>1. The system query the data from the database and display.</li> <li>2. The coach changes the previous information and clicks save.</li> <li>3. The system verifies and updates the database.</li> </ul> |
|                 | A3: Remove Program<br>1.The system deletes the data and removes the database.                                                                                                    |
|                 | Coachee                                                                                                    |
|                 | <ul><li>A1: Choose Action</li><li>1. The system displays the dropdown button.</li><li>2. The coachee choose action</li><li>3. The system verifies and saves the database.</li></ul>                                                                |
| Exception Flow  | N/A                                                                                                    |
| Post-Conditions | The program information saved                                                                                                    |
| Constrain       | N/A                                                                                                    |
| Table 2.        | 6 Manage Program use case Description                                                                                                    |

#### 2.1.5 MANAGE PAYMENT MODULE

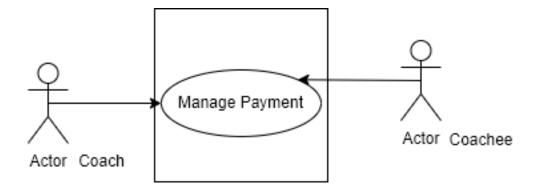

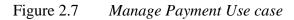

| Use Case ID       | UC05                                                                  |
|-------------------|-----------------------------------------------------------------------|
| Brief Description | This use case is able user to view, add, update, delete payment       |
| Actor             | Coach, Coachee                                                        |
| Pre-Conditions    | The user has login to the system                                      |
| Basic Flow        | Coach                                                                 |
|                   | 1.Coach click < <manage payment="">&gt; button</manage>               |
|                   | 2. The system query data from the database and display.               |
|                   | 3. The Coach views the information                                    |
|                   | 4.Coach click < <add new="" payment="">&gt; button [A1: Add New</add> |
|                   | Payment]                                                              |
|                   | 5. The system saves the details to the database                       |
|                   | 6. Coach click < <edit>&gt; button [A2: Edit Payment Detail]</edit>   |
|                   | 7. The system saves the information to the database.                  |
|                   | 8. Coach click <> button [A3: Remove Payment]                         |
|                   | 9. The system saves the information to the database                   |
|                   | 10. Use case end                                                      |
|                   | Coachee                                                               |
|                   | 1.Coachee click < <payment>&gt; button</payment>                      |
|                   | 2. The system query data from the database and display.               |
|                   | 3. The Coachee views the information                                  |
|                   | 4. Use case end                                                       |
| Alternative Flow  | Coach                                                                 |

|                 | <ul> <li>A1: Add New Payment</li> <li>1. The system displays the new payment form.</li> <li>2. The coach enters details and click add</li> <li>3. The system verifies and saves the database.</li> <li>A2: Edit Payment Detail</li> <li>1. The system query the data from the database and display.</li> <li>2. The coach changes the previous information and clicks save.</li> <li>3. The system verifies and updates the database.</li> <li>A3: Remove Payment</li> <li>1. The system deletes the data and removes the database.</li> </ul> |
|-----------------|----------------------------------------------------------------------------------------------------|
| Exception Flow  | N/A                                                                                                    |
| Post-Conditions | The payment information saved                                                                                                    |
| Constrain       | N/A                                                                                                    |

Table 2.7Manage Payment Use case Description

## 2.1.6 MANAGE FORUM MODULE

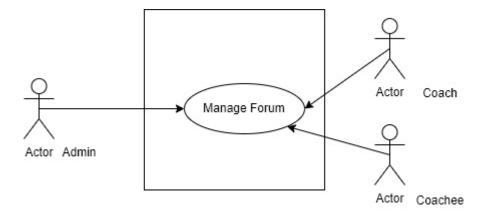

| Figure 2.8 | Manage | Forum | Use case |
|------------|--------|-------|----------|
|            |        |       |          |

| Use Case ID       | UC06                                                                     |
|-------------------|--------------------------------------------------------------------------|
| Brief Description | This use case is able user to view, add, comment, delete forum           |
| Actor             | Admin, Coach, Coachee                                                    |
| Pre-Conditions    | The user has login to the system                                         |
| Basic Flow        | Admin, Coach, Coachee                                                    |
|                   | 1.User click < <forum>&gt; button</forum>                                |
|                   | 2. The system query data from the database and display.                  |
|                   | 3. The user views the information                                        |
|                   | 4.User click < <add forum="" new="">&gt; button [A1: Add New</add>       |
|                   | Forum]                                                                   |
|                   | 5. The system saves the details to the database                          |
|                   | 6. User click < <comment>&gt; button [A2: Comment]</comment>             |
|                   | 7. The system saves the information to the database.                     |
|                   | 8. User click < <delete forum="">&gt; button [A3: Delete forum]</delete> |
|                   | 9. The system saves the information to the database                      |
|                   | 10. User click <> button [A4: Delete                                     |
|                   | Comment]                                                                 |
|                   | 11. The system saves the information to the database                     |
|                   | 12. Use case end                                                         |
| Alternative Flow  | Admin, Coach, Coachee                                                    |
|                   | A1: Add New Forum<br>1.The system displays the new forum form.           |

|                 | <ul> <li>2. The user enters details and click add</li> <li>3. The system verifies and saves the database.</li> <li>A2: Comment <ol> <li>The system query the data from the database and display.</li> <li>The user comment the previous information and clicks save.</li> <li>The system verifies and updates the database.</li> </ol> </li> <li>A3: Delete forum <ol> <li>The system deletes the data and removes the database.</li> </ol> </li> <li>A4: Delete comment <ol> <li>The system deletes the data and removes the database.</li> </ol> </li> </ul> |
|-----------------|----------------------------------------------------------------------------------------------------|
| Exception Flow  | N/A                                                                                                    |
| Post-Conditions | The forum information saved                                                                                                    |
| Constrain       | N/A                                                                                                    |

Table 2.8Manage Forum Use case Description

## 2.2 SEQUENCE DIAGRAM

## 2.1.1 MANAGE USER MODULE

#### Admin

Figure 2.9 show sequence diagram that allow admin to view, add, edit detail and remove coach.

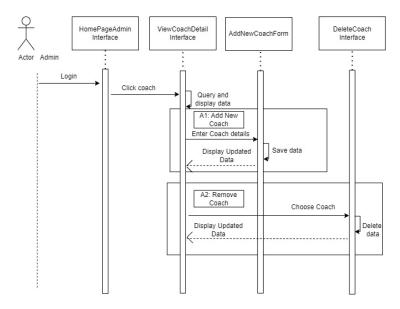

Figure 2.9 Sequence diagram manage user module (admin)

Figure 2.10 show sequence diagram that allow admin to view, add, edit detail and remove coachee.

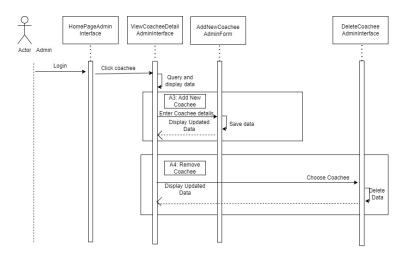

Figure 2.10 Sequence diagram manage user module (admin)

#### Coach

Actor Coach Actor Coach Click new Coach button Validate Data: Valid data A5: Register new coach Enter details Popup succesfull new registration Verifies and Save data

Figure 2.11 show sequence diagram that allow coach to make new registration

Figure 2.11 Sequence diagram manage user module(coach)

#### Coachee

Figure 2.12 show sequence diagram that allow coachee to make new registration

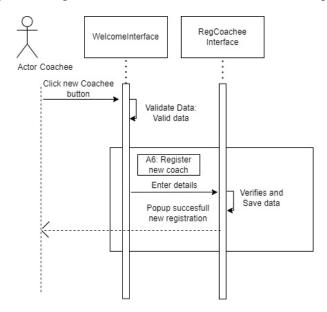

Figure 2.12 Sequence diagram manage user module(coachee)

#### Coach (already login)

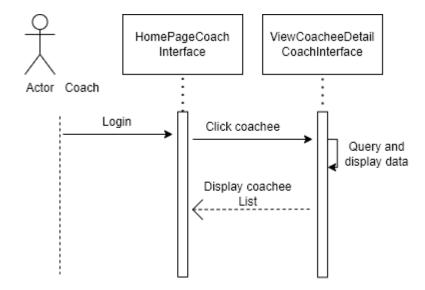

Figure 2.13 show sequence diagram that allow coach to view coachee list

Figure 2.13 Sequence diagram manage user module (coach-already login)

#### Admin

Figure 2.14 show sequence diagram that allow admin to login

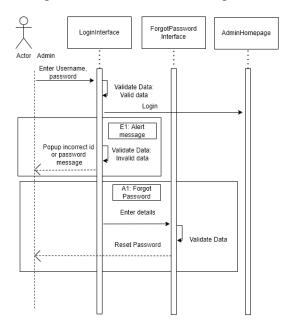

Figure 2.14 Sequence diagram login (coach)

#### Coach

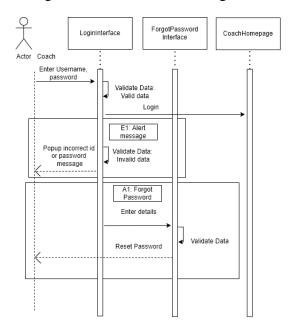

Figure 2.15 show sequence diagram that allow coach to login

Figure 2.15 Sequence diagram manage user(coach)

#### Coachee

Figure 2.16 show sequence diagram that allow coachee to login

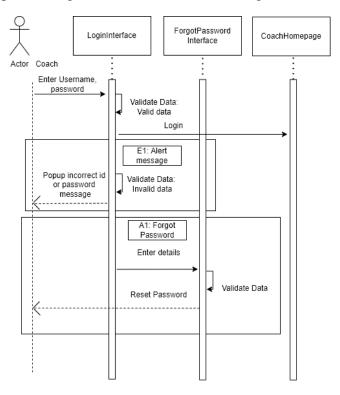

Figure 2.16 Sequence diagram login(coachee)

## 2.1.2 MANAGE HEALTH

## Coach

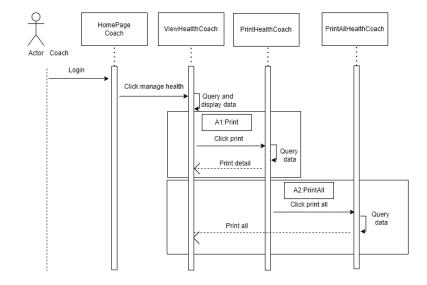

Figure 2.17 show sequence diagram that allow coach to manage health

Figure 2.17 Sequence diagram manage health module(coach)

#### Coachee

Figure 2.18 show sequence diagram that allow coachee to manage health

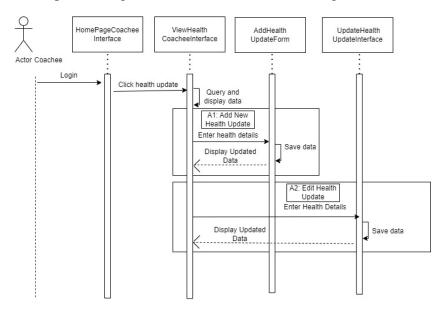

Figure 2.18 Sequence diagram manage health module (coachee)

## 2.1.3 MANAGE REPORT

## Admin

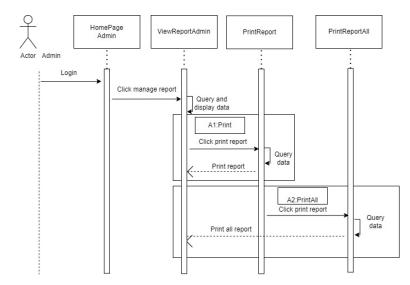

Figure 2.19 show sequence diagram that allow admin to manage report

Figure 2.19 Sequence diagram manage report module

## 2.1.4 MANAGE PROGRAM

#### Coach

Figure 2.20 show sequence diagram that allow coach to manage program

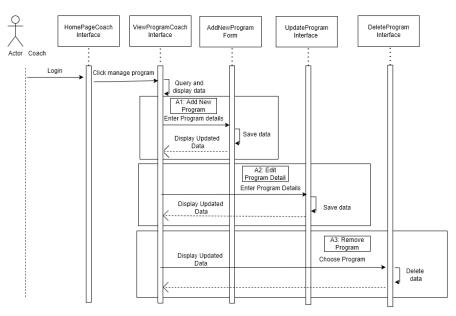

Figure 2.20 Sequence diagram manage program module(coach)

## Coachee

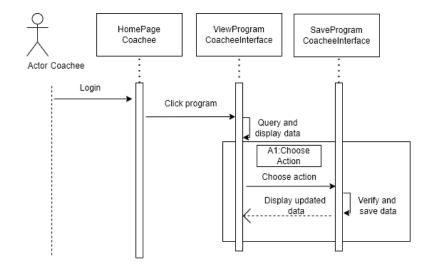

Figure 2.21 show sequence diagram that allow coachee to manage program

Figure 2.21 Sequence diagram manage program module(coachee)

## 2.1.5 MANAGE PAYMENT

## Coach

Figure 2.22 show sequence diagram that allow coach to manage payment

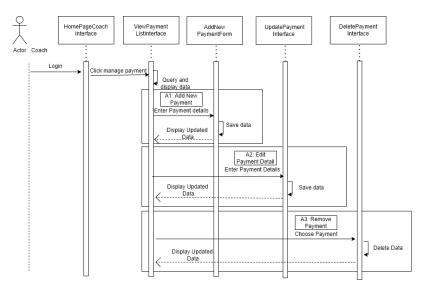

Figure 2.22 Sequence diagram manage payment module(coach)

#### Coachee

Actor Coachee

Figure 2.23 show sequence diagram that allow coach to view payment

Figure 2.23 Sequence diagram manage payment module(coachee)

## 2.1.6 MANAGE FORUM

#### Admin, Coach, coachee

Figure 2.24 show sequence diagram that allow coach to manage forum

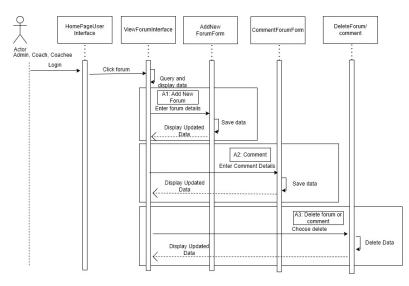

Figure 2.24 Sequence diagram manage forum module(admin,coach,coachee)

## CHAPTER 3

## 3.1 INTERFACE DESIGN

Figure below shows the prototype for each user

#### 3.1.1 MANAGE USER

#### Admin

|                                 |         | y'    |                       | 19                        |                   |                             | ~                            |                                          | 57                                      | -     |
|---------------------------------|---------|-------|-----------------------|---------------------------|-------------------|-----------------------------|------------------------------|------------------------------------------|-----------------------------------------|-------|
| Welcome Admin                   |         |       |                       |                           | IC                |                             |                              | Address                                  |                                         | LOGOL |
| My Profile                      | Picture | 05    | HL ID<br>MY123<br>456 | Name<br>Maria<br>Cristine | 920404<br>045324  | Phone no.<br>012989<br>8988 | Gmail<br>maria@g<br>mail.com | Lot 34, Taman Melur,<br>Pekan            | Coachees<br>1. Ahmad Azwan<br>bin Kamal |       |
| Manage User<br>Coach<br>Coachee | 2       | ST002 | MY123<br>457          | Azwan bin<br>Jamal        | 930705<br>116747  | 017876<br>5655              | Azwan@g<br>mail.com          | No. 12, Kampung Tara,<br>Pekan           | 1. Siti Dabitah binti<br>Johan          | Øí    |
| Manage Report                   | 8       | ST003 | MY123<br>458          | Ashtar bin<br>Mohd        | 960222<br>3115673 | 016576<br>5455              | Ashtar@g<br>mail.com         | B1-102, Tower 2, Bukit<br>Damai, Kuantan | 1. Mohd Fatah Bin<br>Amin               | Øí    |

Figure 3.1 View coach list interface

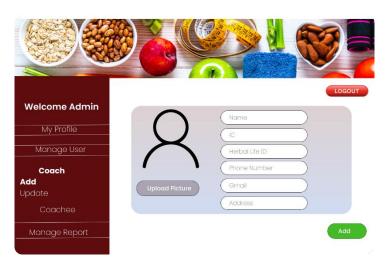

Figure 3.2 Add new coach form interface

| NE SAN | RE      | 9     | 2                  |                   |                |                       | KG (                                     | NA                             |        |
|--------|---------|-------|--------------------|-------------------|----------------|-----------------------|------------------------------------------|--------------------------------|--------|
|        | un l    |       |                    | -                 | 9              |                       |                                          | $\sim$                         | LOGO   |
|        | Picture | ID    | Name               | IC                | Phone no.      | Omoli                 | Address                                  | Coachees                       | Action |
|        | 2       | ST001 | Me                 | Cor               | nfirm de       | No                    | , Taman Melur,                           | 1. Ahmad Azwan<br>bin Kamal    | Ø      |
|        | 2       | ST002 | Azwan bin<br>Jamal | 930705<br>116747  | 017876<br>5655 | Azwon@g<br>mail.com   | No. 12, Kampung Tara,<br>Pekan           | 1. Siti Dabitah binti<br>Johan | Ø 1    |
|        | 8       | ST003 | Ashtar bin<br>Mohd | 960222<br>3115673 | 016576<br>5455 | Ashtargig<br>mail.com | B1-102, Tower 2, Bukit<br>Damal, Kuantan | 1. Mohd Fatah Bin<br>Amin      | Ø 1    |

Figure 3.3 *Remove coach interface* 

| Stores S                        |         |      | X                              |                  |                 | y is ala              |        |        |                                     |                    |        |
|---------------------------------|---------|------|--------------------------------|------------------|-----------------|-----------------------|--------|--------|-------------------------------------|--------------------|--------|
|                                 |         |      |                                |                  | -               |                       |        |        | V                                   |                    | 6      |
| Welcome Admin                   | Picture | ID   | Name                           | IC               | Phone no.       | Gmail                 | Weight | Height | Address                             | Coach              | Action |
| My Profile                      | 8       | C001 | Ahmad<br>Azwan<br>bin Kamal    | 990108<br>053421 | 0113879<br>0988 | azwan@g<br>mail.com   | 70     | 176    | Lot 12,<br>Taman 2,<br>Pekan        | Maria<br>Cristine  | Øĺ     |
| Manage User<br>Coach<br>Coachee | 8       | C002 | Siti Dabitah<br>binti<br>Johan | 960405<br>117612 | 012897<br>6544  | dabitah@g<br>mail.com | 60     | 152    | No. 134,<br>Kampung Siti,<br>Pekan  | Azwan bin<br>Jamal | ØÍ     |
| Manage Report                   | 8       | C003 | Mohd Fatah<br>Bin Amin         | 900822<br>115647 | 015676<br>5344  | fatah@gm<br>ail.com   | 70     | 160    | C1-102,<br>Bukit Permai,<br>Kuantan | Ashtar bin<br>Mohd | Ø      |

Figure 3.4 View coachee list interface

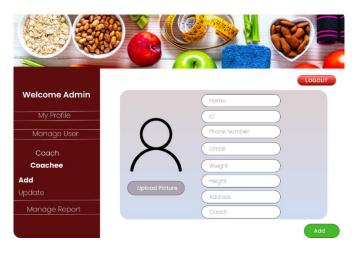

Figure 3.5 Add new coachee interface

| AND A         | COR     |      |                               |                  |                |                       | ale interest |        | VY                                  | /                  |        |
|---------------|---------|------|-------------------------------|------------------|----------------|-----------------------|--------------|--------|-------------------------------------|--------------------|--------|
|               |         |      |                               |                  |                |                       |              |        |                                     |                    | LOGOU  |
| Welcome Admin | Picture | ID   | Name                          | IC               | Phone no.      | Gmail                 | Weight       | Height | Address                             | Coach              | Action |
|               | 2       | C001 | Ahn<br>Azw<br>bin             | -                | onfirm de      | No                    |              | 176    | Lot 12,<br>Taman 2,<br>Pekan        | Maria<br>Cristine  | Ø 1    |
|               | 8       | C002 | siti Dobran<br>binti<br>Johan | 960405<br>117612 | 012897<br>6544 | dabitah@g<br>mail.com | 60           | 152    | No. 134,<br>Kampung Siti,<br>Pekan  | Azwan bin<br>Jamal | 6      |
|               | 8       | C003 | Mohd Fatah<br>Bin Amin        | 900822<br>115647 | 015676<br>5344 | fatah@gm<br>ail.com   | 70           | 160    | C1-102,<br>Bukit Permai,<br>Kuantan | Ashtar bin<br>Mohd | Øi     |

Figure 3.6 Remove coachee interface

#### Coach

|       | SLIM FIT COACHING SYSTEM<br>NEW COACH | VII |   |
|-------|---------------------------------------|-----|---|
|       | (Name<br>(Herbal Live ID              | 3   |   |
|       | lo Number<br>Phone Number             | 3   |   |
|       | Address<br>Gmail                      | 3   |   |
|       | Username as your User ID Password     |     | Q |
| MATHA | Retype password                       |     | R |

Figure 3.7 Registration coach form interface

## Coachee

|                                                                                                    | SLIM FIT COACHING SYSTEM<br>NEW COACHEE |  |
|----------------------------------------------------------------------------------------------------|-----------------------------------------|--|
|                                                                                                    | Name                                    |  |
| Doud                                                                                                    | (IC                                     |  |
|                                                                                                    | Age                                     |  |
|                                                                                                    | Phone Number                            |  |
|                                                                                                    | Address                                 |  |
|                                                                                                    | Gmail                                   |  |
| A COLORADO                                                                                                    | Coach                                   |  |
| California and a state of the state of the s | Username as your user ID                |  |
| Contraction of the second                                                                                                    | Password                                |  |
| UNAYENE                                                                                                    | Retype password                         |  |

Figure 3.8 Registration coachee form interface

## Coach (already login)

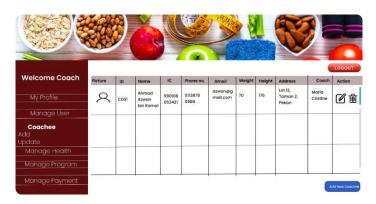

Figure 3.9 View coachee details interface

## 3.1.2 MANAGE LOGIN

Admin, coach, coachee

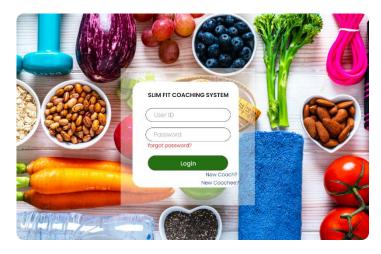

Figure 3.10 Login interface

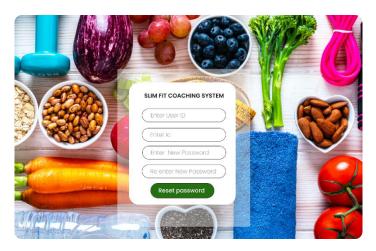

Figure 3.11 Forgot password interface

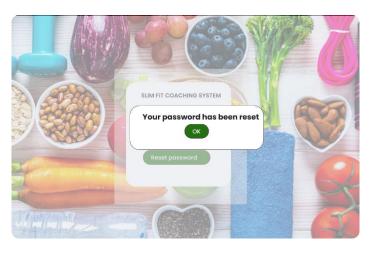

Figure 3.12 Reset password popup notification

#### 3.1.3 MANAGE REPORT

## Admin

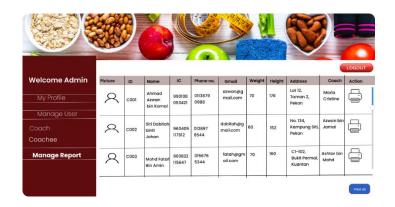

Figure 3.13 View report interface

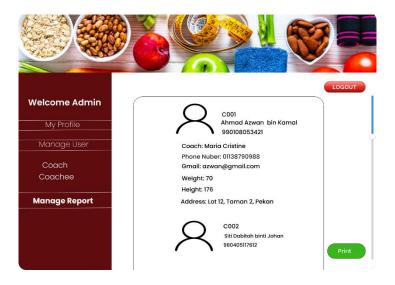

Figure 3.14 Print report interface

## 3.1.4 MANAGE PROGRAM

## Coach

| 10-50 B                                 |         |          |             | THE STATE   | 2/2/20 A  |              |
|-----------------------------------------|---------|----------|-------------|-------------|-----------|--------------|
|                                         |         | 26       | 6           |             | × 4.      |              |
|                                         |         |          |             |             | 4         | LOGOUT       |
| Welcome Coach                           | Date    | Time     | Program     | Description | Status    | Action       |
| My Profile                              | 20/4/22 | 8pm-10pm | Health Talk |             | Complete  | Øŵ           |
| Manage User<br>Coachee<br>Manage Health | 23/5/22 | 5pm-6pm  | Zumba       |             | Complete  | Ø ŵ          |
| Manage Program                          | 20/6/22 | 8pm-1pm  | Health talk |             | Available | 团前           |
| Manage Payment                          |         |          |             |             |           | Add New Prog |

Figure 3.15 View program interface

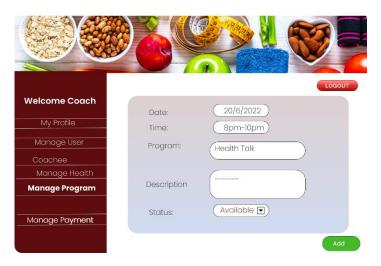

Figure 3.16 Add new program interface

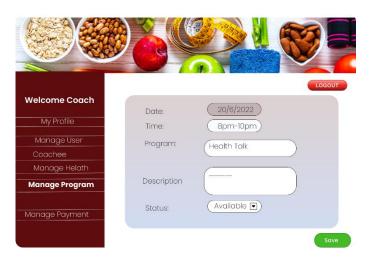

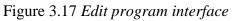

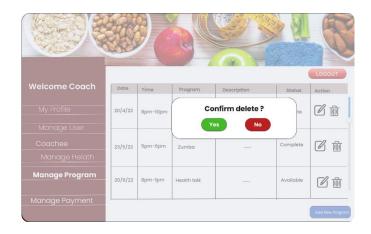

Figure 3.18 Delete program interface

|                                     |         | 96       | 2           |             | ×.        |        |
|-------------------------------------|---------|----------|-------------|-------------|-----------|--------|
| Welcome Coachee                     | Date    | Time     | Program     | Description | Status    | LOGOUT |
| Ahmad Azwan bin Kamal<br>My Profile | 20/4/22 | 8pm-10pm | Health Talk |             | Complete  | Join   |
| Health Update<br>.dd<br>Ipdate      | 23/5/22 | 5pm-6pm  | Zumba       |             | Complete  | Join   |
| Program<br>Payment                  | 20/6/22 | 8pm-1pm  | Health talk |             | Available | Join 🛡 |

Coachee

Figure 3.19 View program interface

## 3.1.5 MANAGE PAYMENT

## Coach

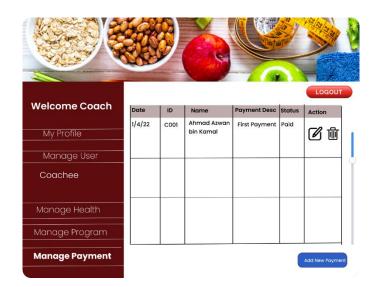

Figure 3.20 View payment interface

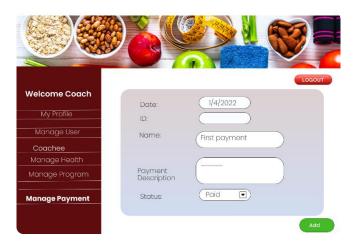

Figure 3.21 Add new payment

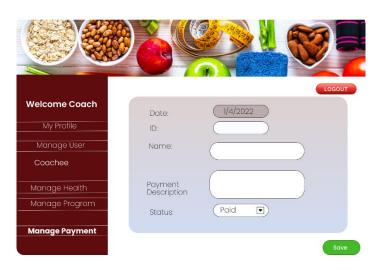

Figure 3.22 Edit payment interface

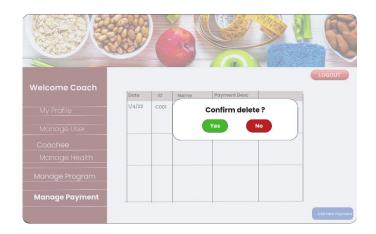

Figure 3.23 Delete payment interface

## Coachee

|                                                                       |        |      | è                        |               | LOGOUT |
|-----------------------------------------------------------------------|--------|------|--------------------------|---------------|--------|
| Welcome Coachee                                                       | Date   | ID   | Name                     | Payment Desc  | Status |
| Ahmad Azwan bin Kamal<br>My Profile<br>Health Update<br>Add<br>Update | 1/4/22 | C001 | Ahmad Azwan<br>bin Kamal | First Payment | Poid   |
| Program<br>Payment                                                    |        |      |                          |               |        |

Figure 3.24 View payment interface

#### 3.1.6 MANAGE HEALTH

Coach

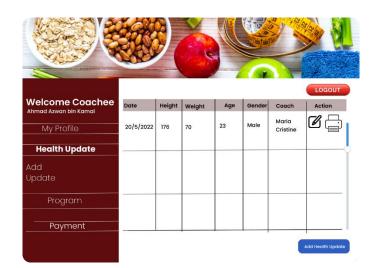

Figure 3.25 View health interface

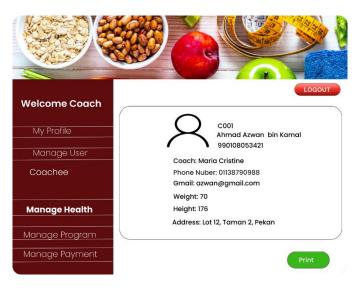

Figure 3.26 Print health interface

## Coachee

|                                     | <u></u>   |        | ( A)   |     | G      |                   | LOGOUT            |
|-------------------------------------|-----------|--------|--------|-----|--------|-------------------|-------------------|
| Welcome Coachee                     | Date      | Height | Weight | Age | Gender | Coach             | Action            |
| Ahmad Azwan bin Kamal<br>My Profile | 20/5/2022 | 176    | 70     | 23  | Male   | Maria<br>Cristine | ً                 |
| Health Update                       |           |        |        |     |        |                   |                   |
| Add<br>Update                       |           |        |        |     |        |                   |                   |
| Program                             | -         |        |        |     |        |                   |                   |
| Payment                             |           |        |        |     |        |                   |                   |
|                                     |           |        |        |     |        |                   | Add Health Update |

Figure 3.27 View health interface

| Welcome Coachee<br>Ahmad Azwan bin Kamal<br>My Profile | Date:   | 20/5/2022 | LOGOUT |
|--------------------------------------------------------|---------|-----------|--------|
| Health Update Add Update                               | Weight: | 175       |        |
| Program                                                |         |           |        |
| Payment                                                |         |           | Add    |

Figure 3.28 Add health update interface

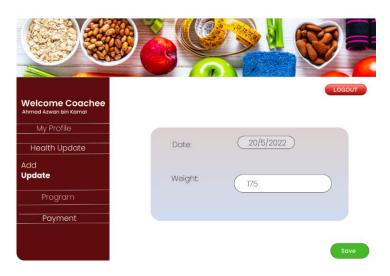

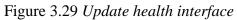

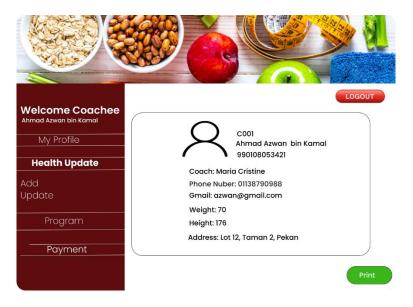

Figure 3.30 Print health update interface

## 3.2 HARDWARE AND SOFTWARE SPECIFICATION

Table 3.1 below shows hardware specification for developing SFCS and table 3.2 below shows software specification

| HARDWARE | SPECIFICATION                  | PURPOSE                                                                                                    | QUANTITY |
|----------|--------------------------------|----------------------------------------------------------------------------------------------------|----------|
| Laptop   | Asus 1.80 GHz<br>Intel Core i5 | <ul> <li>To prepare system<br/>documentation</li> <li>To design and develop<br/>system</li> <li>To test the system</li> </ul> | 1        |
| Printer  | Canon MP287                    | - To print                                                                                                    | 1        |

| Table 3.1 | Hardware Description |
|-----------|----------------------|
|-----------|----------------------|

| SOFTWARE           | PURPOSE             |
|--------------------|---------------------|
| Microsoft Office   | - For documentation |
| Visual studio code | - To code system    |

Table 3.2Software Description

2022

# SOFTWARE DESIGN DESCRIPTION (SDD)

SLIM FIT COACHING SYSTEM For KELAB SIHAT PEKAN

## TABLE OF CONTENT

| CONTENT                                  | PAGE |
|------------------------------------------|------|
| TABLE OF CONTENT                         | ii   |
| LIST OF FIGURES                          | iii  |
| LIST OF TABLES                           | iv   |
| LIST OF APPENDICES                       | v    |
| 1.1 PROJECT DESCRIPTION                  | 1    |
| 1.2 SYSTEM IDENTIFICATION                | 1    |
| 1.3 ARCHITECTURE / BLUE PRINT            | 1    |
| 1.4 ARCHITECTURE / BLUEPRINT DESCRIPTION | 2    |
| 1.4.1 MANAGE USER MODULE                 | 2    |
| 1.4.2 MANAGE HEALTH MODULE               | 3    |
| 1.4.3 MANAGE REPORTMODULE                | 4    |
| 1.4.4 MANAGE PROGRAM MODULE              | 4    |
| 1.4.5 MANAGE PAYMENT MODULE              | 5    |
| 1.4.6 MANAGE FORUM MODULE                | 6    |
| 2.1 DETAILED DESCRIPTION                 | 7    |
| 2.2 DATA DICTIONARY                      |      |

#### LIST OF FIGURES

- Figure 1.1 MVC
- Figure 1.2 Manage User Module
- Figure 1.3 Manage Health Module
- Figure 1.4 Manage Report Module
- Figure 1.5 Manage Program Module
- Figure 1.6 Manage Payment Module
- Figure 1.7 Manage Forum Module

Figure 1.8 ERD

#### LIST OF TABLES

- Table 1.1Manage User Module
- Table 1.2Manage Health Module
- Table 1.3Manage Report Module
- Table 1.4Manage Program Module
- Table 1.5Manage Payment Module
- Table 1.6Manage Forum Module
- Table 2.1Detail Description for input
- Table 2.2Table Users
- Table 2.3Table Healths
- Table 2.4Table Programs
- Table 2.5Table Coachee Programs
- Table 2.6Table Payments
- Table 2.7Table Forums

## LIST OF APPENDICES

## **CHAPTER 1**

## **1.1 PROJECT DESCRIPTION**

The main purpose of this Software Design Document (SDD) is to express the real and work design of the Slim Fit Coaching System of Kelab Sihat Pekan. This document contains the complete steps by steps on how the system will be developed. The architectural features of the system breaking down the details of the operation in each module while providing the description of the details for the system to be built.

## 1.2 SYSTEM IDENTIFICATION

System Title: Slim Fit Coaching System of Kelab Sihat Pekan

System Abbreviation: SFCM

System Identification Number: SFCS\_01\_2022

## **1.3 ARCHITECTURE / BLUE PRINT**

Figure 1.1 below shows Model View controller (MVC)

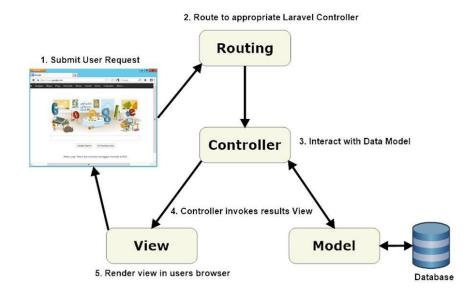

Figure 1.1 MVC

## 1.4 ARCHITECTURE / BLUEPRINT DESCRIPTION

## 1.4.1 MANAGE USER MODULE

| ManageUser      |                            |                            |
|-----------------|----------------------------|----------------------------|
| ViewCoachDetail | ViewCoachee<br>DetailCoach | ViewCoachee<br>DetailCoach |
| AddNewCoachForm | AddNewCoachee<br>Admin     | RegisterCoach<br>Form      |
| DeleteCoach     | Deletecoachee<br>Admin     | RegisterCoachee<br>Form    |

Figure 1.2 Manage User Module

| ViewCoachDetail        | Interface for admin to view all coach details   |
|------------------------|-------------------------------------------------|
| AddNewCoachForm        | Interface for admin to add new coach            |
| DeleteCoach            | Interface for admin to delete coach             |
| ViewCoacheeDetailCoach | Interface for admin to view all coachee details |
| AddNewCoacheeAdmin     | Interface for admin to add new coachee          |
| DeleteCoacheeAdmin     | Interface for admin to delete coachee           |
| ViewCoacheeDetailCoach | Interface for coach to view all coachee details |
| RegisterCoachForm      | Interface for coach make new registration       |
| RegisterCoacheeForm    | Interface for coachee make new registration     |

Table 1.1 Manage User Module

#### **1.4.2 MANAGE HEALTH MODULE**

| ViewHealthCoach     | ViewHealthCoachee  |
|---------------------|--------------------|
| PrintHealthCoach    | AddHealthpdate     |
| PrintAllHealthCoach | UpdateHealthUpdate |

Figure 1.3 Manage Health Module

| ViewHealthCoach     | Interface for coach to view health update of coachee       |
|---------------------|------------------------------------------------------------|
| PrintHealthCoach    | Interface for coach to print coaches health details        |
| PrintAllHealthCoach | Interface for coach to print all coaches<br>health details |
| ViewHealthCoachee   | Interface for coachee to view their health<br>update       |
| AddHealthUpdate     | Interface for coachee to add new health<br>update          |
| UpdateHealthUpdate  | Interface for coachee to update their health update        |

Table 1.2 Manage Health Module

## 1.4.3 MANAGE REPORTMODULE

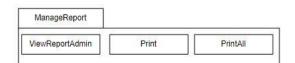

#### Figure 1.4 Manage Report Module

| ViewReportAdmin | Interface for admin to view report      |
|-----------------|-----------------------------------------|
| PrintReport     | Interface for admin to print report     |
| PrintAllReport  | Interface for admin to print all report |

Table 1.3 Manage Report Module

## **1.4.4 MANAGE PROGRAM MODULE**

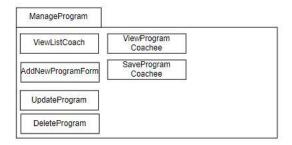

Figure 1.5 Manage Program Module

| ViewProgramCoach   | Interface for coach to view all program                |
|--------------------|--------------------------------------------------------|
| AddNewProgramForm  | Interface for coach to add new program                 |
| UpdateProgram      | Interface for coach to update program                  |
| DeleteProgram      | Interface for coach to delete program selected         |
| ViewProgramCoachee | Interface for coachee to view all program              |
| SaveProgramCoachee | Interface for coachee after make action on the program |

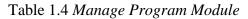

#### 1.4.5 MANAGE PAYMENT MODULE

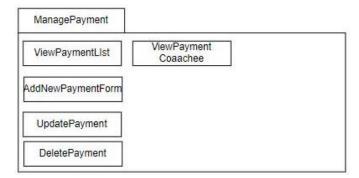

Figure 1.6 Manage Payment Module

| ViewPaymentList    | Interface for coach to view payment           |
|--------------------|-----------------------------------------------|
| AddNewPaymentForm  | Interface for coach to add new payment        |
| UpdatePayment      | Interface for coach to update payment details |
| DeletePayment      | Interface for coach to delete payment         |
| VIewPaymentCoachee | Interface for coachee to view payment details |

 Table 1.5 Manage Payment Module

#### 1.4.6 MANAGE FORUM MODULE

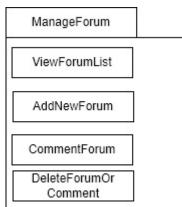

Figure 1.7 Manage Forum Module

| ViewForumList           | Interface for users to view forum           |
|-------------------------|---------------------------------------------|
| AddNewForumForm         | Interface for users to add new forum        |
| CommentForum            | Interface for users to make comment         |
| Delete Comment or Forum | Interface for users delete comment of forum |

Table 1.6 Manage Forum Module

## **CHAPTER 2**

## 2.1 DETAILED DESCRIPTION

Table 2.1 shows detail description for input

| INPUT                     | OUTPUT                    | ALGORITHM                          |
|---------------------------|---------------------------|------------------------------------|
| Admin                     |                           |                                    |
| Login User                | Page redirect to homepage | BEGIN                              |
|                           |                           | Input username, password           |
|                           |                           | Click on LOGIN                     |
|                           |                           | Direct to Adminhomepage            |
|                           |                           | END                                |
| View coach list           | List of coach             | BEGIN                              |
|                           |                           | Click coach                        |
|                           |                           | Display list of coach              |
|                           |                           | END                                |
| Register new coach        | Registration succesfull   | BEGIN                              |
|                           |                           | Input coach details                |
|                           |                           | Click on ADD                       |
|                           |                           | Display "Registration sucsessfull" |
|                           |                           | END                                |
| Remove coach              | Remove successfull        | BEGIN                              |
|                           |                           | Input coach                        |
|                           |                           | Click on REMOVE                    |
|                           |                           | Display "remove<br>sucsessfull"    |
|                           |                           | END                                |
| View coachee list (admin) | List of coachee           | BEGIN                              |

|                      |                         | Click coachee                      |
|----------------------|-------------------------|------------------------------------|
|                      |                         | Display list of coach              |
|                      |                         |                                    |
|                      |                         | END                                |
| Register new coachee | Registration succesfull | BEGIN                              |
|                      |                         | Input coachee details              |
|                      |                         | Click on ADD                       |
|                      |                         | Display "Registration sucsessfull" |
|                      |                         | END                                |
| Remove coacheee      | Remove successfull      | BEGIN                              |
|                      |                         | Input coachee                      |
|                      |                         | Click on REMOVE                    |
|                      |                         | Display "remove sucsessfull"       |
|                      |                         | END                                |
| View report list     | List of report          | BEGIN                              |
|                      |                         | Click manage report                |
|                      |                         | Display list of report             |
|                      |                         | END                                |
| Print report         | Print begin             | BEGIN                              |
|                      |                         | Clik print                         |
|                      |                         | Begin print                        |
|                      |                         | END                                |
| View forum list      | List of forum           | BEGIN                              |
|                      |                         | Click forum                        |
|                      |                         | Display list of forum              |
|                      |                         | END                                |
|                      |                         |                                    |

| New forum succesfull              | BEGIN                                                                                                    |
|-----------------------------------|----------------------------------------------------------------------------------------------------|
|                                   | Input forum details                                                                                                    |
|                                   | Click on ADD                                                                                                    |
|                                   | END                                                                                                    |
| Update sucsessfull                | BEGIN                                                                                                    |
|                                   | Input commet details                                                                                                    |
|                                   | Click on SAVE                                                                                                    |
|                                   | END                                                                                                    |
| Delete successfull                | BEGIN                                                                                                    |
|                                   | Click on DELETE                                                                                                    |
|                                   | END                                                                                                    |
|                                   |                                                                                                    |
| Page redirect to homepage         | BEGIN                                                                                                    |
|                                   | Input username, password                                                                                                    |
|                                   | Click on LOGIN                                                                                                    |
|                                   | Direct to Coach homepage                                                                                                    |
|                                   | END                                                                                                    |
| List of coachee                   | BEGIN                                                                                                    |
|                                   | Click coachee                                                                                                    |
|                                   | Display list of coach                                                                                                    |
|                                   | END                                                                                                    |
| List of program                   | BEGIN                                                                                                    |
|                                   | Click manage program                                                                                                    |
|                                   | Display list of program                                                                                                    |
|                                   | END                                                                                                    |
| Proram registration<br>succesfull | BEGIN                                                                                                    |
|                                   | Update sucsessfull         Delete successfull         Page redirect to homepage         List of coachee         List of program         Proram registration |

|                           |                        | Input program details            |
|---------------------------|------------------------|----------------------------------|
|                           |                        | Click on ADD                     |
|                           |                        | Display "Program                 |
|                           |                        | registration succesfull"         |
|                           |                        | END                              |
| Edit program detail       | Update sucsessfull     | BEGIN                            |
|                           |                        | Input program details            |
|                           |                        | Click on SAVE                    |
|                           |                        | Display "Update                  |
|                           |                        | sucsessfull"                     |
|                           |                        | END                              |
| Delete program            | Delete successfull     | BEGIN                            |
|                           |                        | Input coachee                    |
|                           |                        | Click on DELETE                  |
|                           |                        | Display "Delete successfull"     |
|                           |                        | END                              |
| View payment list (coach) | List of payment        | BEGIN                            |
|                           |                        | Click manage payment             |
|                           |                        | Display list of payment          |
|                           |                        | END                              |
| Add new payment           | New payment succesfull | BEGIN                            |
|                           |                        | Input program details            |
|                           |                        | Click on ADD                     |
|                           |                        | Display "New payment succesfull" |
|                           |                        | END                              |
| Edit payment detail       | Update sucsessfull     | BEGIN                            |

|                            |                       | Input payment details           |
|----------------------------|-----------------------|---------------------------------|
|                            |                       | Click on SAVE                   |
|                            |                       | Display "Update<br>sucsessfull" |
|                            |                       | END                             |
| Delete payment             | Delete successfull    | BEGIN                           |
|                            |                       | Input payment                   |
|                            |                       | Click on DELETE                 |
|                            |                       | Display "Delete successfull"    |
|                            |                       | END                             |
| View health update (coach) | List of health update | BEGIN                           |
|                            |                       | Click manage health             |
|                            |                       | Display list of health update   |
|                            |                       | END                             |
| Print health               | Print begin           | BEGIN                           |
|                            |                       | Clik print                      |
|                            |                       | Begin print                     |
|                            |                       | END                             |
| View forum list            | List of forum         | BEGIN                           |
|                            |                       | Click forum                     |
|                            |                       | Display list of forum           |
|                            |                       | END                             |
| Add new forum              | New forum succesfull  | BEGIN                           |
|                            |                       | Input forum details             |
|                            |                       | Click on ADD                    |
|                            |                       | END                             |
| Comment forum              | Update sucsessfull    | BEGIN                           |

|                           |                           | Input commet details                |
|---------------------------|---------------------------|-------------------------------------|
|                           |                           | Click on SAVE                       |
|                           |                           | END                                 |
|                           |                           |                                     |
| Delete forum or comment   | Delete successfull        | BEGIN                               |
|                           |                           | Click on DELETE                     |
|                           |                           | END                                 |
| Coachee                   |                           |                                     |
| Login User                | Page redirect to homepage | BEGIN                               |
|                           |                           | Input username, password            |
|                           |                           | Click on LOGIN                      |
|                           |                           | Direct to Coachee homepage          |
|                           |                           | END                                 |
| View health update        | List of health update     | BEGIN                               |
|                           |                           | Click manage health                 |
|                           |                           | Display list of health update       |
|                           |                           | END                                 |
| Add new health update     | health update succesfull  | BEGIN                               |
| (coachee)                 |                           | Input health update details         |
|                           |                           | Click on ADD                        |
|                           |                           | Display "health update successfull" |
|                           |                           | END                                 |
| Edit health update detail | Update sucsessfull        | BEGIN                               |
|                           |                           | Input health update details         |
|                           |                           | Click on SAVE                       |
|                           |                           | Display "Update<br>sucsessfull"     |

|                             |                      | END                     |
|-----------------------------|----------------------|-------------------------|
| View program list (cochee)  | List of program      | BEGIN                   |
|                             |                      | Click manage program    |
|                             |                      | Display list of program |
|                             |                      | END                     |
| View payment list (coachee) | List of payment      | BEGIN                   |
|                             |                      | Click manage payment    |
|                             |                      | Display list of payment |
|                             |                      | END                     |
| View forum list             | List of forum        | BEGIN                   |
|                             |                      | Click forum             |
|                             |                      | Display list of forum   |
|                             |                      | END                     |
| Add new forum               | New forum succesfull | BEGIN                   |
|                             |                      | Input forum details     |
|                             |                      | Click on ADD            |
|                             |                      | END                     |
| Comment forum               | Update sucsessfull   | BEGIN                   |
|                             |                      | Input commet details    |
|                             |                      | Click on SAVE           |
|                             |                      | END                     |
| Delete forum or comment     | Delete successfull   | BEGIN                   |
|                             |                      | Click on DELETE         |
|                             |                      | END                     |

Table 2.1 Detail Description

#### 2.2 DATA DICTIONARY

#### ERD

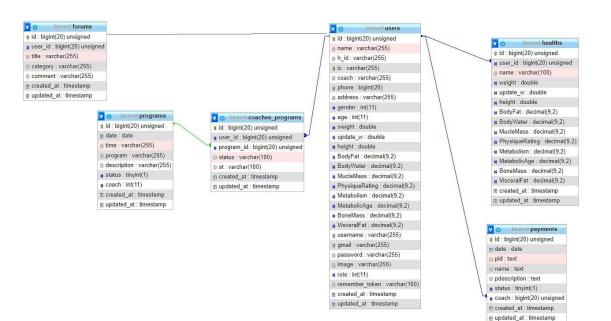

Figure 1.8 ERD

## DATABASE

## **Table Users**

| Name             | Туре         |
|------------------|--------------|
| id ( <b>PK</b> ) | bigint(20)   |
| name             | varchar(255) |
| h_id             | varchar(255) |
| ic ( <b>FK</b> ) | varchar(255) |
| coach            | varchar(255) |
| phone (FK)       | bigint(20)   |
| address          | varchar(255) |
| gender           | int(11)      |
| age              | int(11)      |
| weight           | double       |
| update_w         | double       |
| height           | double       |
| BodyFat          | decimal(9,2) |
| BodyWater        | decimal(9,2) |
| MucleMass        | decimal(9,2) |
| PhysiqueRating   | decimal(9,2) |
| Metabolism       | decimal(9,2) |
| MetabolicAge     | decimal(9,2) |
| BoneMass         | decimal(9,2) |
| VisceralFat      | decimal(9,2) |
| username (FK)    | varchar(255) |
| gmail (FK)       | varchar(255) |

| password       | varchar(255) |
|----------------|--------------|
| image          | varchar(255) |
| role           | int(11)      |
| remember_token | varchar(100) |
| created_at     | timestamp    |
| updated_at     | timestamp    |

#### Table 2.2

Table Users

Table Healths

## **Table Health**

| Name             | Туре         |
|------------------|--------------|
| id ( <b>PK</b> ) | bigint(20)   |
| user_id (FK)     | bigint(20)   |
| name             | varchar(100) |
| weight           | double       |
| update_w         | double       |
| height           | double       |
| BodyFat          | decimal(9,2) |
| BodyWater        | decimal(9,2) |
| MucleMass        | decimal(9,2) |
| PhysiqueRating   | decimal(9,2) |
| Metabolism       | decimal(9,2) |
| MetabolicAge     | decimal(9,2) |
| BoneMass         | decimal(9,2) |
| VisceralFat      | decimal(9,2) |
| created_at       | timestamp    |
| updated_at       | timestamp    |

| Ta | ble | 2 | .3 |
|----|-----|---|----|
|    |     |   |    |

## **Table Programs**

| Name             | Туре         |
|------------------|--------------|
| id ( <b>PK</b> ) | bigint(20)   |
| date             | date         |
| time             | varchar(255) |
| program          | varchar(255) |

| description | varchar(255) |
|-------------|--------------|
| status      | tinyint(1)   |
| coach       | int(11)      |
| created_at  | timestamp    |
| updated_at  | timestamp    |

## Table 2.4Table Programs

## **Table Coachee Programs**

| Name             | Туре         |
|------------------|--------------|
| id ( <b>PK</b> ) | bigint(20)   |
| user_id          | bigint(20)   |
| program_id       | bigint(20)   |
| status           | varchar(100) |
| st               | varchar(100) |
| created_at       | timestamp    |
| updated_at       | timestamp    |

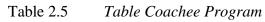

# **Table Payments**

| Name             | Туре       |
|------------------|------------|
| id ( <b>PK</b> ) | bigint(20) |
| date             | date       |
| pid              | text       |
| name             | text       |
| pdescription     | text       |

| status     | tinyint(1) |
|------------|------------|
| coach      | bigint(20) |
| created_at | timestamp  |
| updated_at | timestamp  |

# Table 2.6Table Payments

## **Table forums**

| Name             | Туре         |
|------------------|--------------|
| id ( <b>PK</b> ) | bigint(20)   |
| user_id          | bigint(20)   |
| title            | varchar(255) |
| category         | varchar(255) |
| comment          | varchar(255) |
| created_at       | timestamp    |
| updated_at       | timestamp    |

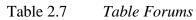